AERODYNAMICKÁ OPTIMALIZACE PROFILU KŘÍDLA RYCHLOSTNÍHO LETOUNU

BAKALÁŘSKÁ PRÁCE

# Aerodynamická optimalizace profilu křídla rychlostního letounu

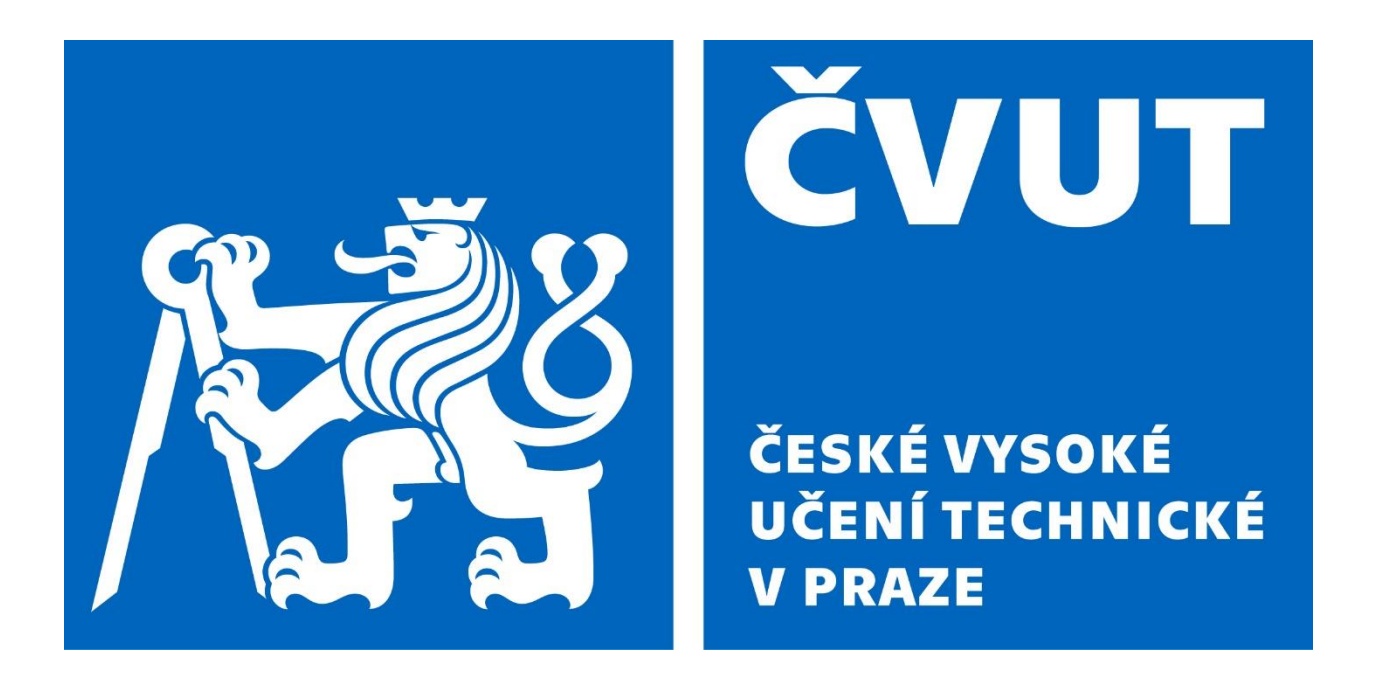

*Jakub Sechovský*

*Vedoucí: Ing. Jiří Teichman*

FAKULTA STROJNÍ ÚSTAV LETADLOVÉ TECHNIKY

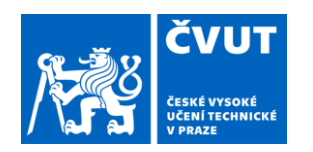

# ZADÁNÍ BAKALÁŘSKÉ PRÁCE

#### **I. OSOBNÍ A STUDIJNÍ ÚDAJE**

Příjmení: Fakulta/ústav: **Sechovský Fakulta strojní** Jméno: **Jakub** Osobní číslo: **508836** Zadávající katedra/ústav: **Ústav letadlové techniky** Studijní program: **Teoretický základ strojního inženýrství** Studijní obor: **bez oboru**

#### **II. ÚDAJE K BAKALÁŘSKÉ PRÁCI**

Název bakalářské práce:

**Aerodynamická optimalizace profilu křídla rychlostního letounu**

Název bakalářské práce anglicky:

**Aerodynamic optimization of wing airfoil of racing airplane**

Pokyny pro vypracování:

1) Na základě požadavků na rychlostní letoun definujte požadavky na profil křídla

2) Vytvořte databázi profilů, analyzujte je pomocí panelové metody <sup>a</sup> na základě zjištěných aerodynamických vlastností vyberte nejvhodnější profil

3) Vybraný profil dále optimalizujte pomocí gradientní metody

Seznam doporučené literatury:

Dle pokynů vedoucího

Jméno <sup>a</sup> pracoviště vedoucí(ho) bakalářské práce:

**Ing. Jiří Teichman ústav letadlové techniky FS**

Jméno <sup>a</sup> pracoviště druhé(ho) vedoucí(ho) nebo konzultanta(ky) bakalářské práce:

Datum zadání bakalářské práce: **26.04.2024** Termín odevzdání bakalářské práce: **24.05.2024**

Platnost zadání bakalářské práce:

Ing. Jiří Teichman podpis vedoucí(ho) práce

Ing. Milan Dvořák, Ph.D. podpis vedoucí(ho) ústavu/katedry doc. Ing. Miroslav Španiel, CSc. podpis děkana(ky)

#### **III. PŘEVZETÍ ZADÁNÍ**

Student bere na vědomí, že je povinen vypracovat bakalářskou práci samostatně, bez cizí pomoci, <sup>s</sup> výjimkou poskytnutých konzultací. Seznam použité literatury, jiných pramenů <sup>a</sup> jmen konzultantů je třeba uvést <sup>v</sup> bakalářské práci.

Datum převzetí zadání **Podpis studenta** Podpis studenta

.

## Prohlášení

Prohlašuji, že jsem předloženou práci vypracoval samostatně, a že jsem uvedl veškeré použité informační zdroje v souladu s metodickým pokynem o dodržování etických principů při přípravě vysokoškolských bakalářských prací.

V Praze, dne

……………………………

……………………

#### Poděkování

Chtěl bych poděkovat Ing. Jiřímu Teichmanovi a Ing. Františku Brožovi za odborné vedení, velmi cenné rady a připomínky, poskytnuté podklady a zejména ochotnou spolupráci při tvorbě této práce. Děkuji také své rodině za veškerou podporu během studií.

#### Abstrakt

Hlavním cílem této bakalářské práce je změnit profil křídla rychlostního letounu navrženého v diplomové práci Ing. Jakuba Valenty tak, aby se zlepšily jeho aerodynamické vlastnosti za provozních podmínek. Prvním krokem je výpočet hodnot, dle kterých se bude profil optimalizovat. Na základě těchto výpočtů je zvolen nový profil, který je porovnáván s návrhovým profilem a který je dále optimalizován pomocí CFD simulace provozních režimů letounu.

#### KLÍČOVÁ SLOVA:

AERODYNAMICKÁ ANALÝZA, OPTIMALIZACE PROFILU KŘÍDLA, XFLR5, CFD, ANSYS FLUENT

### Abstract

The main purpose of the bachelor's thesis is to modify an airfoil of a racing airplane, designed in Ing. Jakub Valenta's diploma thesis, in such a way that improves the airplane's aerodynamic characteristics under operating conditions. The first step is to calculate certain values based on which an optimization will be carried out. Based on these calculations, a new airfoil is chosen and then compared to the one in Ing. Jakub Valenta's design. In the last section this new airfoil is further optimized using CFD simulations of the airplane's flight conditions.

#### KEYWORDS:

AERODYNAMIC ANALYSIS, AIRFOIL OPTIMIZATION, XFLR5, CFD, ANSYS FLUENT

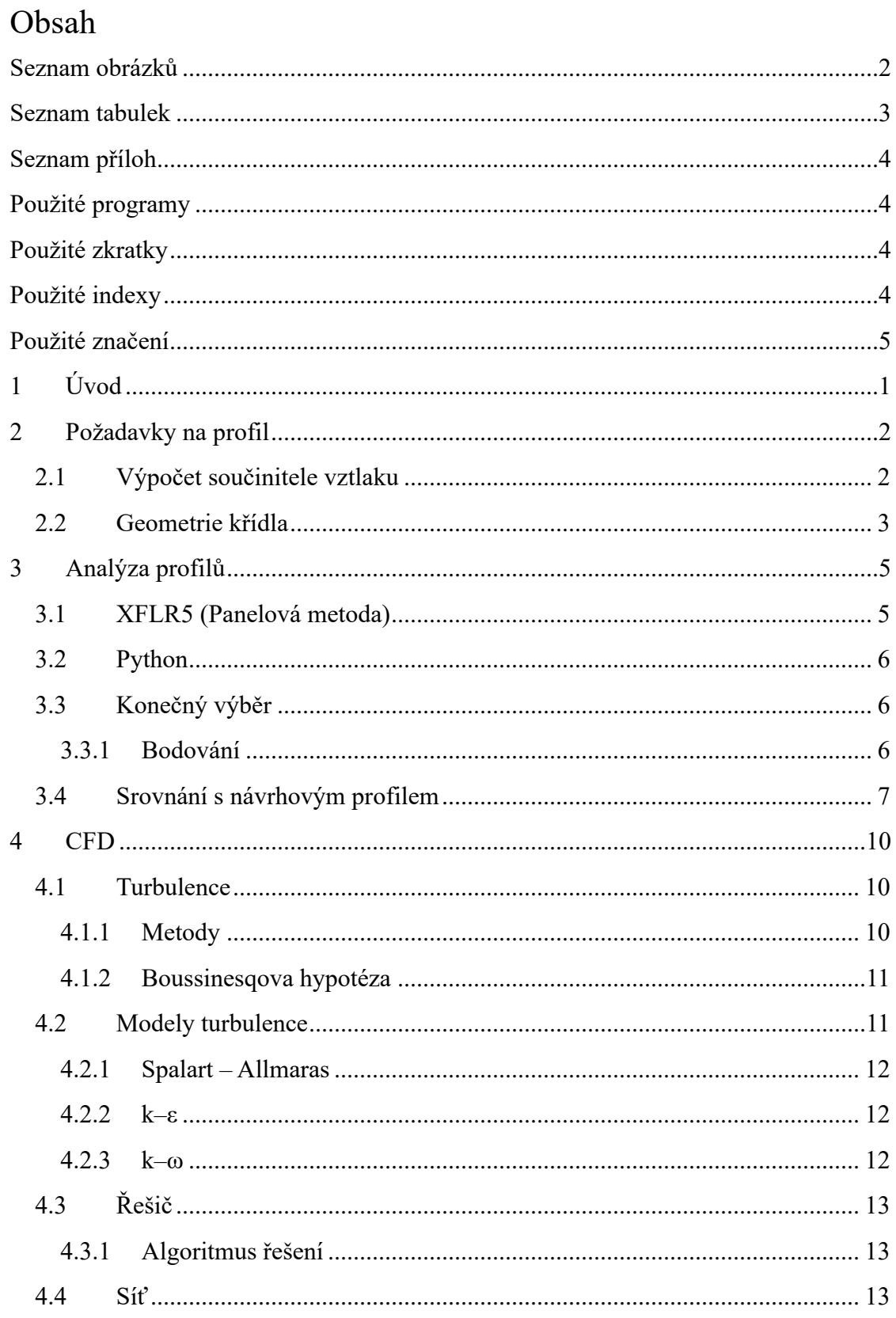

## AERODYNAMICKÁ OPTIMALIZACE PROFILU KŘÍDLA RYCHLOSTNÍHO LETOUNU

<span id="page-7-0"></span>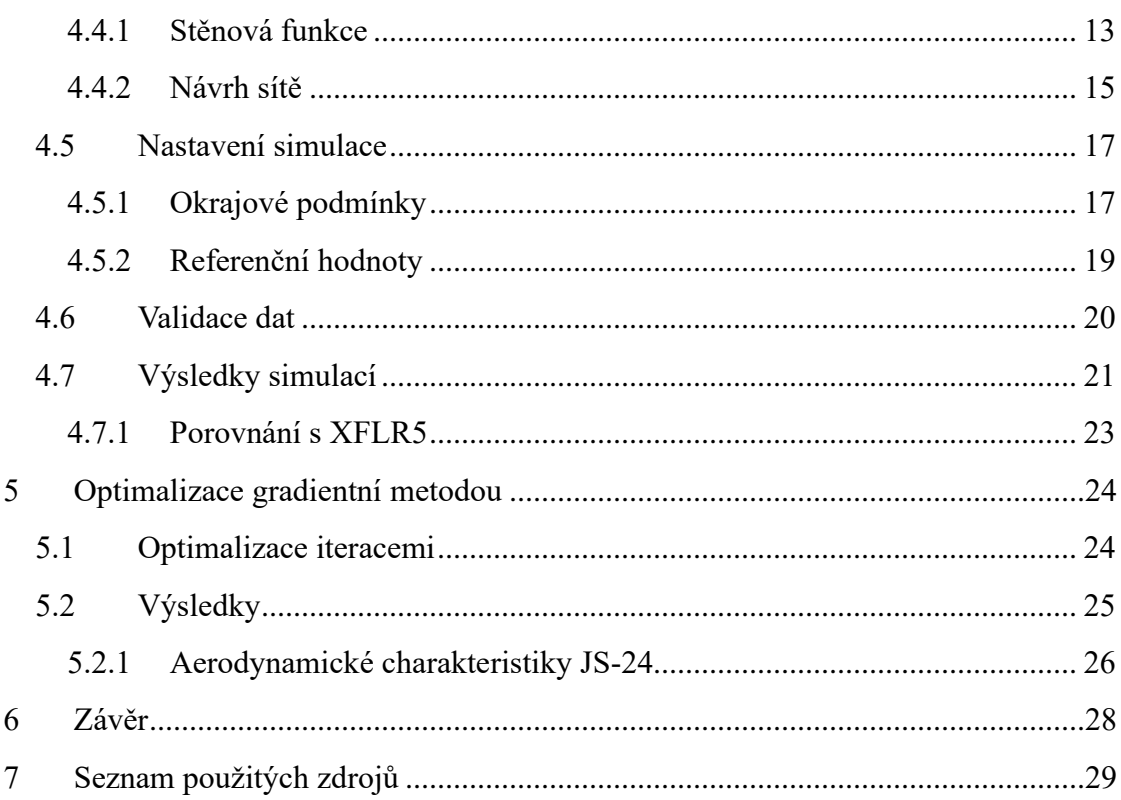

## Seznam obrázků

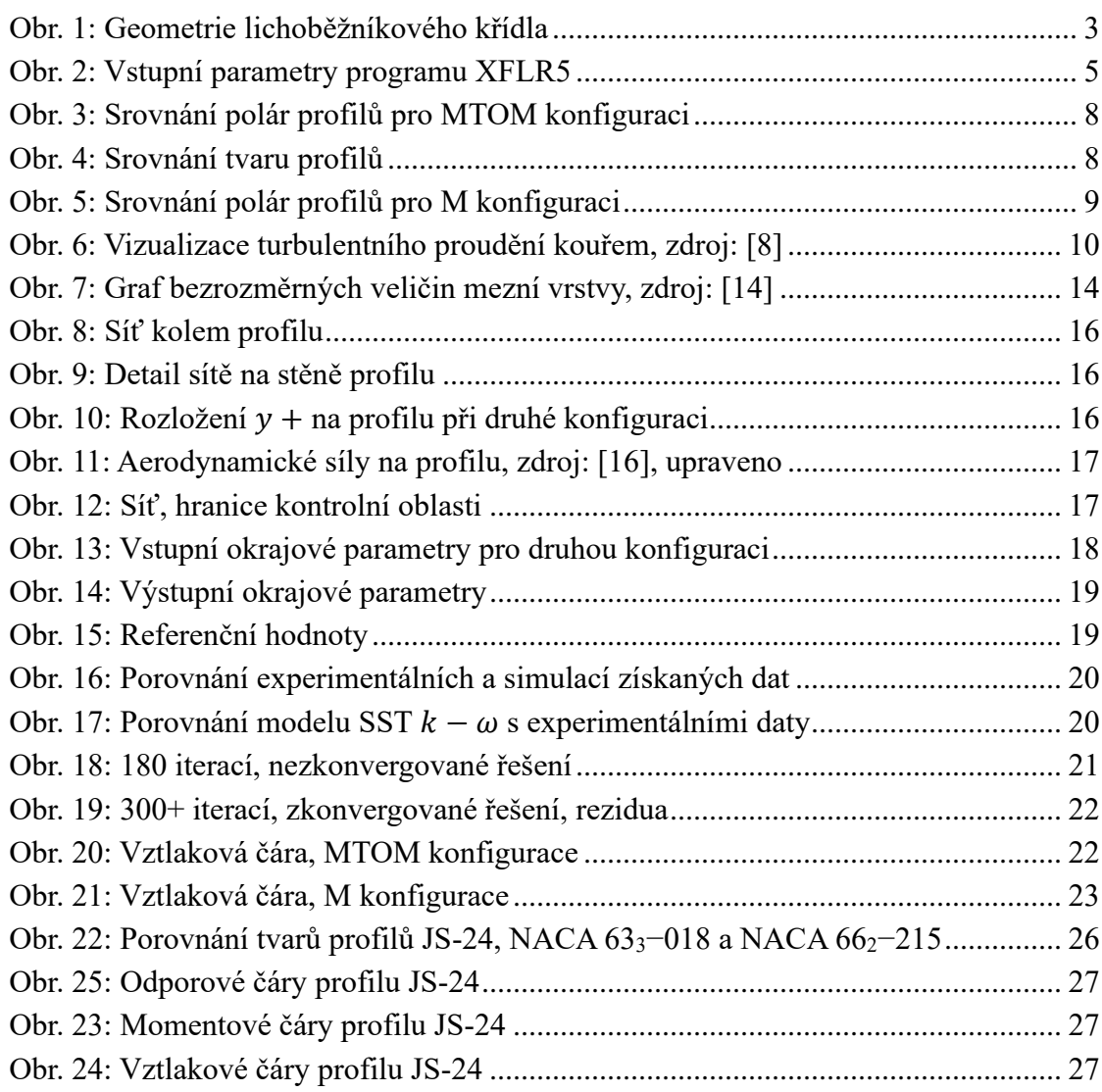

## <span id="page-8-0"></span>Seznam tabulek

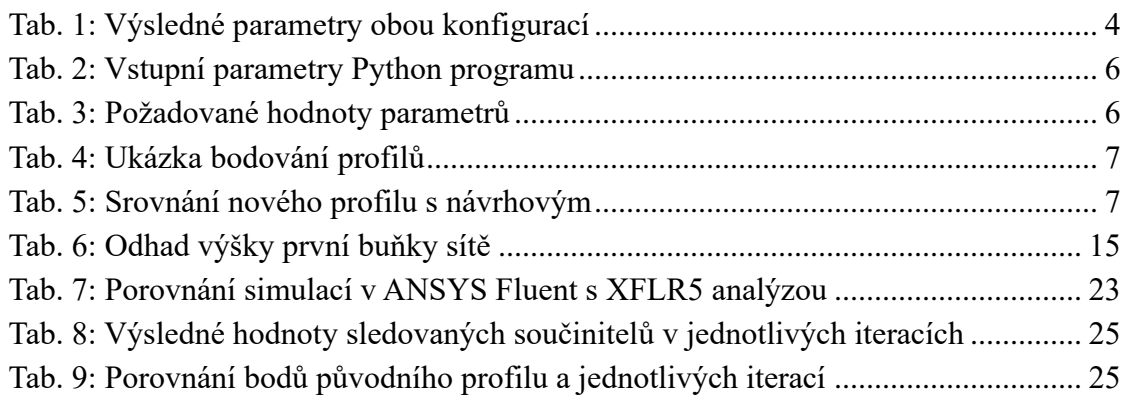

## <span id="page-9-5"></span><span id="page-9-4"></span><span id="page-9-0"></span>Seznam příloh

- 1. Příloha: Hodnoty z Vlivu Λ
- 2. Příloha: Matlab kód
- <span id="page-9-6"></span>3. Příloha: Seznam vybraných profilů
- <span id="page-9-7"></span>4. Příloha: Python kód
- <span id="page-9-8"></span>5. Příloha: Bodování profilů
- 6. Příloha: Souřadnice profilu JS-24

## <span id="page-9-9"></span><span id="page-9-1"></span>Použité programy

Microsoft Office Word 2021 Microsoft Office Excel 2021 MathWorks Matlab R2020a XFLR5 Python 3.10.8 ANSYS Fluent 2023 R2 Student

## <span id="page-9-2"></span>Použité zkratky

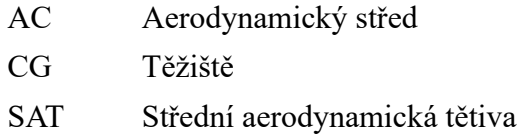

## <span id="page-9-3"></span>Použité indexy

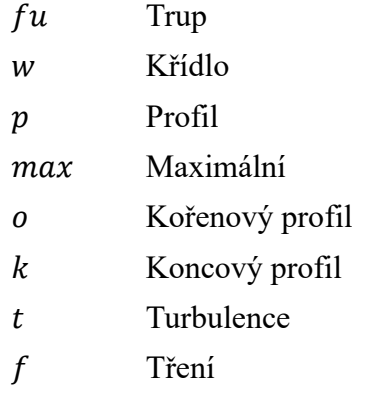

## <span id="page-10-0"></span>Použité značení

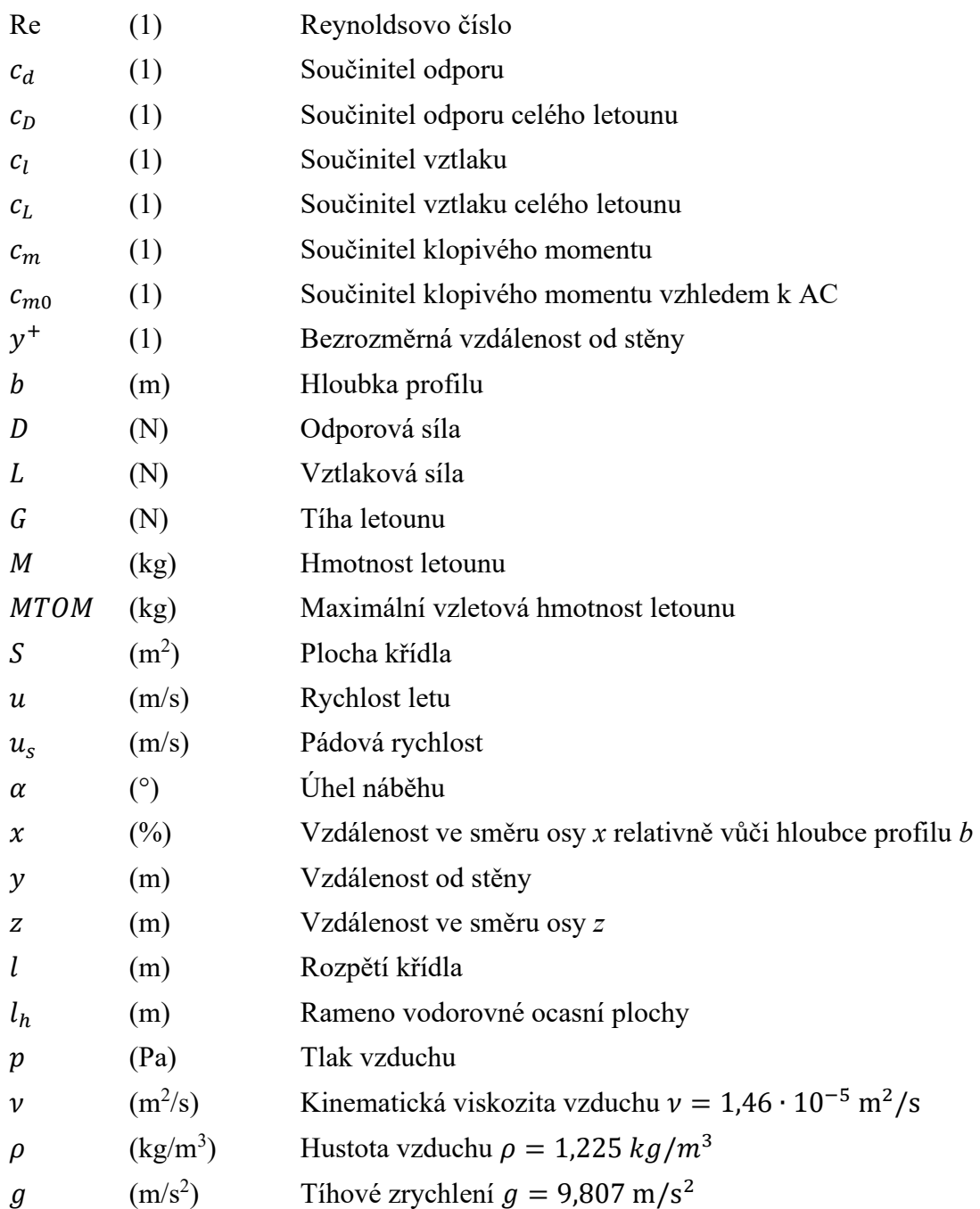

## <span id="page-11-0"></span>1 Úvod

Tato práce navazuje na diplomovou práci Ing. Jakuba Valenty, který navrhl rychlostní letoun s cílem překonat světové rychlostní rekordy v závodní kategorii Aeroplane dle Mezinárodní letecké federace. Má práce se zaměřuje na profil křídla tohoto letounu s cílem zvolit nový profil navržený na základě parametrů vypočtených v první části. Tento nový profil by měl ideálně mít lepší odporové i vztlakové vlastnosti s ideálně nulovým součinitelem klopivého momentu.

Navrhovaný profil v diplomové práci Ing. Valenty je NACA 662-215, s nímž je nový profil srovnáván na konci druhé části. Ta obsahuje vybrané, volně dostupné profily, jejich srovnání s ohledem na požadavky z první části, následný výběr nejvhodnějšího kandidáta a konečně již zmiňované srovnání s návrhovým profilem z diplomové práce Ing. Valenty. Poslední část práce se zabývá CFD a další optimalizací vybraného profilu v programu ANSYS Fluent.

## <span id="page-12-0"></span>2 Požadavky na profil

Na profil letounu za letu působí vztlaková síla kolmá na směr proudění okolního vzduchu, odporová síla, která je s ním rovnoběžná a klopivý moment působící v rovině těchto dvou sil. Vztlak udržuje letoun nad zemí, odpor působí proti směru tahové síly motoru a klopivý moment je třeba vyvažovat ocasními plochami, aby letoun zůstal ve vodorovné poloze.

Pro optimalizaci je nejprve třeba určit požadované parametry, jimž by se měl profil co nejvíce přibližovat. Dle [\[1\]](#page-39-1) byly vybrány dvě konfigurace letu: při pádové rychlosti  $u_s = 28.71$  m/s bez klapek s hmotností  $MTOM = 345$  kg a při maximální rychlosti  $u_{max} = 114,6 \text{ m/s s hmotnosti } M = 300 \text{ kg.}$ 

Z první kombinace se určí maximální součinitel vztlaku profilu  $c_{l p max}$  (který zaručí dostatečnou vztlakovou sílu při pádu) a pro druhou plyne podmínka optimálního letu – tedy co nejmenší koeficient odporu profilu  $c_{d,p}$  (efektivně zvýší tah motoru snížením odporové síly) a klopivého momentu  $c_{m0 p}$  (snížením klopivého momentu se snižují požadavky na jeho vyrovnání ocasními plochami). Vycházím z rovnice tíhové síly letadla a jeho vztlakové síly ustáleného horizontálního letu:

$$
G = M \cdot g = L = \frac{1}{2}\rho u^2 \cdot S \cdot c_L, \qquad (2.1)
$$

$$
c_L = \frac{2M \cdot g}{\rho u^2 \cdot S}.\tag{2.2}
$$

Kde plocha křídla S se vypočte z tíhy letadla a plošného zatížení  $G/S = 585 \text{ N/m}^2$  z [\[1\]:](#page-39-1)

$$
S = \frac{G}{G/S}.\tag{2.3}
$$

Plocha křídla byla zvolena stejná pro obě konfigurace a vychází z hmotnosti  $M$ , dle rovnice (2.3) tedy platí:

$$
S = \frac{G}{G/S} = \frac{M \cdot g}{G/S} = \frac{300 \cdot 9,807}{585} \text{ m}^2 \approx 5,029 \text{ m}^2.
$$

#### <span id="page-12-1"></span>2.1 Výpočet součinitele vztlaku

Následuje výpočet součinitele vztlaku pro dané konfigurace. Pro první platí z rovnice (2.2):

$$
c_L = \frac{2MTOM \cdot g}{\rho u_s^2 \cdot S} = \frac{2 \cdot 345 \cdot 9,807}{1,225 \cdot 28,71^2 \cdot 5,029} = 1,333.
$$

Přepočet na součinitel vztlaku celého křídla je proveden dle [\[2\]:](#page-39-2)

$$
c_{l w} = \frac{c_{L} - \frac{c_{m0 w f u} \cdot b_{SAT}}{l_{h}}}{1 + \frac{(x_{CG} - x_{AC w f u}) \cdot b_{SAT}}{l_{h}}},
$$
(2.4)

kde  $c_{m0wfu} = -0.03697$ ,  $b_{SAT} = 0.786$  m,  $x_{ACwfu} = 0.161$ ,  $l_h = 3.08$  m,  $x_{CG} = 0.272$  a  $x_{CG} = 0.269$  pro druhou konfiguraci. Hodnoty jsou brány z [\[1\].](#page-39-1) Dle rovnice (2.4) tedy platí:

$$
c_{lw} = \frac{1,333 - \frac{-0,03697 \cdot 0,786}{3,08}}{1 + \frac{(0,272 - 0,161) \cdot 0,786}{3,08}} = 1,305.
$$

Nakonec přichází přepočet součinitele vztlaku na samotný profil dle rovnice z [\[1\]:](#page-39-1)

$$
c_{l\,p} = c_{l0} + c_{ln\,b_{SAT}} \cdot c_{l\,w},\tag{2.5}
$$

kde koeficient vztlaku při nulovém úhlu náběhu  $(c_{l0})$  a koeficient vztlaku daný normálovým rozložením s vlivem šípu v místě, kde hloubka profilu je rovna  $b_{SAT}$  $(c_{ln b_{SAT}})$  jsou dány souřadnicí  $z_{SAT}$  určenou v podkapitole 2.2.

#### <span id="page-13-0"></span>2.2 Geometrie křídla

Poloha střední aerodynamické tětivy  $z_{SAT}$  lze určit z geometrie křídla [\(Obr. 1\)](#page-13-1).

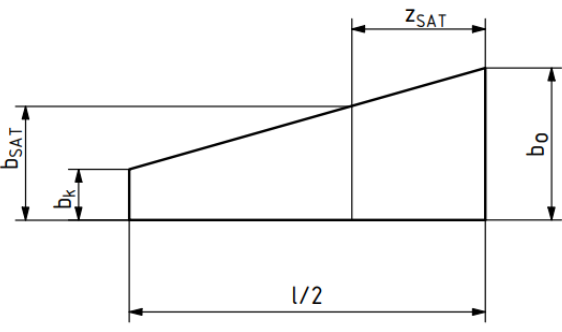

<span id="page-13-1"></span>*Obr. 1: Geometrie lichoběžníkového křídla*

Z obrázku [Obr. 1](#page-13-1) výše jsou dané všechny hodnoty kromě  $z_{SAT}$ :  $b_0 = 0.962$ ,  $b_k = 0.577$ ,  $b_{SAT} = 0.786$  a  $l = 6.538$  dle [\[1\].](#page-39-1) Z podobnosti trojúhelníků vyplývá rovnice (2.6) a z ní vyjádřený vztah pro  $z_{SAT}$  (2.7):

$$
\frac{b_0 - b_k}{l/2} = \frac{b_0 - b_{SAT}}{z_{SAT}},
$$
\n(2.6)

$$
z_{SAT} = \frac{b_0 - b_{SAT}}{b_0 - b_k} \cdot \frac{l}{2'},
$$
\n(2.7)

$$
z_{SAT} = \frac{0.962 - 0.786}{0.962 - 0.577} \cdot \frac{6.538}{2}
$$
 m = 1.4944 m.

Hodnoty součinitelů  $c_{l0}$  a  $c_{ln b_{SAT}}$  jsou brány z výpočtového listu Ing. Valenty s názvem "Vliv Λ", výtažek z tohoto listu potřebný k mé práci je vidět v [1.](#page-9-4) příloze. Zatímco hodnota součinitele při nulovém úhlu náběhu byla určena jako přibližně rovna nule  $c_{l0}$  ≐ 0, výsledná hodnota  $c_{ln b_{SAT}}$  ≐ 1,058 musela být interpolována z rozložení vztlaku po rozpětí křídla. Interpolace pro  $z_{SAT} = 1,4944$  m proběhla v programu Matlab R2020a (zdrojový kód ve [2.](#page-9-5) příloze), jež používá interpolaci přes kubický spline [\[3\].](#page-39-3) Dle (2.5) tedy platí:

$$
c_{l p} = 0 + 1,058 \cdot 1,305 \doteq 1,381.
$$

Dále je třeba určit Reynoldsovo číslo pro další analýzu:

$$
Re = \frac{b_{SAT} \cdot u_s}{v} = \frac{0.786 \cdot 28.71}{1.46 \cdot 10^{-5}} = 1\,545\,621. \tag{2.8}
$$

Nejvyšší potřebný součinitel vztlaku, který by nový profil měl mít je  $c_{l p max} = 1,381$ . Pro druhou konfiguraci vyjde  $c_{l p} = 0.085$  (viz [Tab. 1\)](#page-14-0), tedy pro tento součinitel vztlaku by měl nový profil mít co možná nejnižší součinitel odporu a klopivého momentu. Vypočtené hodnoty první i druhé konfigurace byly zapsány do tabulky [\(Tab. 1\)](#page-14-0) níže.

<span id="page-14-0"></span>

| Konfigurace | $MTOM, M$ (kg) | $u \text{ (m/s)}$ | Re(1)     | $c_L(1)$ | $c_{l w} (1)$ | $c_{l p} (1)$ |
|-------------|----------------|-------------------|-----------|----------|---------------|---------------|
|             | 345            | 28,71             | 1545621   | 1,333    | 1,305         | 1,381         |
| 2)          | 300            | 114,6             | 6 169 561 | 0,073    | 0,080         | 0,085         |

*Tab. 1: Výsledné parametry obou konfigurací*

## <span id="page-15-0"></span>3 Analýza profilů

Část profilů a jejich souřadnice, použité pro následnou analýzu, byly vybrány z databáze Fakulty leteckého inženýrství univerzity Illinois v Urbana Champaign. Odtud byly vybrány různé profily řad AG od M. Drely, Althaus, Eppler, Wortmann FX, či Gottingen. Z této databáze byly též vybrány některé profily pětičíselné a šestičíselné řady NACA, včetně návrhového profilu NACA 662-215. [\[4\]](#page-39-4)

Profily ze čtyřčíselné řady NACA byly vybrány na základě NACA Report No. 824. Ve čtyřčíselném označení profilu dle NACA určuje první číslice maximální zakřivení relativně k hloubce profilu, druhá udává jeho polohu (v desítkách procent délky tětivy) a poslední dvě číslice specifikují maximální tloušťku profilu. [\[5\]](#page-39-5)

## <span id="page-15-1"></span>3.1 XFLR5 (Panelová metoda)

Veškeré vybrané profily, jejichž seznam je uveden ve [3.](#page-9-6) příloze, byly analyzovány v programu XFLR5, který pracuje na základě panelové metody, a to pro dvě konfigurace zvolené v kapitole [1](#page-11-0) (tedy Reynoldsova čísla uvedená v [Tab. 1\)](#page-14-0) v závislosti na úhlu náběhu v intervalu  $\alpha \in \langle -22^{\circ}, 22^{\circ} \rangle$  (viz [Obr. 2\)](#page-15-2).

Výsledné hodnoty koeficientů vztlaku, odporu a klopivého momentu a jim příslušící hodnoty úhlu náběhu byly vloženy do vytvořeného programu v jazyce Python, který eliminoval nevyhovující profily dle zadané dovolené odchylky od  $c_{l p max} = 1,381$ .

<span id="page-15-2"></span>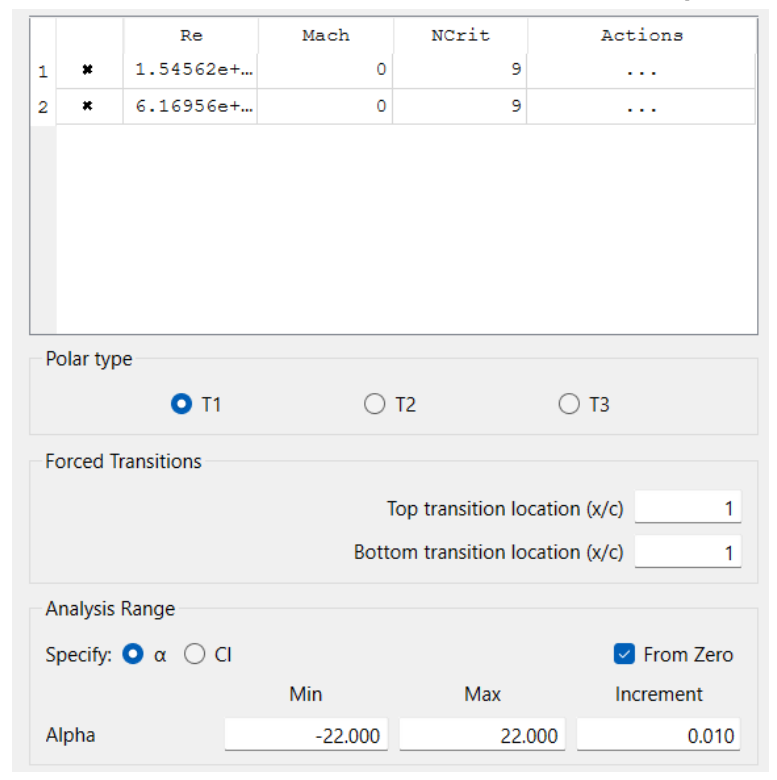

*Obr. 2: Vstupní parametry programu XFLR5*

### <span id="page-16-0"></span>3.2 Python

Pro profily, jež této toleranci (nazvané *low\_tol*) odpovídaly, vypsal tento program maximální součinitel vztlaku a jeho odchylku od  $c_{l p max}$ . Dále vypsal součinitele odporu a klopivého momentu pro součinitel vztlaku, který je nejbližší  $c_{1p} = 0.085$ . Vzhledem k diskrétní povaze dat získaných analýzou v XFLR5 je zavedena další veličina, kterou by měl mít profil ideálně rovnou nule – rozdíl hodnoty součinitele vztlaku nejvíce se blížící hodnotě  $c_{l p}$  a samotné hodnoty  $c_{l p}$  v absolutní hodnotě.

<span id="page-16-3"></span>Tuto odchylku, danou čistě povahou analýzy, program rovněž vypíše, nicméně pokud její hodnota přesáhla nastavitelnou mez (nazvanou *high\_tol*), program profil vyhodnotil jako nevyhovující. Jaké meze byly použity pro které profily, ukazuje tabulka [\(Tab. 2\)](#page-16-3) níže. Zdrojový kód je možno nalézt ve [4.](#page-9-7) příloze. Kvůli nutnosti rozlišení konfigurací zapisuje program hodnoty do dvou souborů JSON dle Reynoldsova čísla (*lowRE* – 1. konfigurace, *highRE* – 2. konfigurace).

| Profily  | NACA 0002 až<br><b>NACA 9820</b> | Ostatní |  |
|----------|----------------------------------|---------|--|
| low tol  | 0,1                              | 0,0125  |  |
| high tol | 0,01                             | 0,001   |  |

*Tab. 2: Vstupní parametry Python programu*

## <span id="page-16-1"></span>3.3 Konečný výběr

Odchylky zvolené dle [Tab. 2](#page-16-3) výše umožnily dostatečnému počtu profilů dostat se do výběrové fáze. Ta probíhala v prostředí Microsoft Office Excelu, kam se zanesly sledované vlastnosti (maximální součinitel vztlaku, součinitel odporu, součinitel klopivého momentu a zmiňovaná nejistota analýzy) profilů, které byly následně vyhodnoceny bodovací metodou dle požadavků v tabulce [\(Tab. 3\)](#page-16-4) níže.

*Tab. 3: Požadované hodnoty parametrů*

<span id="page-16-4"></span>

| Parametr              | $c_{l\,p\,max}$ | $c_{d,p}$ při<br>$c_{l p} \doteq 0.085$ | $c_{m0 p}$ při<br>$c_{l,p} \doteq 0.085$ | Odchylka od<br>$c_{l,p} = 0.085$ |
|-----------------------|-----------------|-----------------------------------------|------------------------------------------|----------------------------------|
| Požadovaná<br>hodnota | 1,381           |                                         |                                          |                                  |

#### 3.3.1 Bodování

<span id="page-16-2"></span>Bodování funguje na principu přenásobení každé z hodnot zanesených do Excelu 10<sup>8</sup> (neboť hodnoty z Python programu vyšly s přesností 10−8 ) a součtem (tj. každý parametr má stejnou váhu) těchto přenásobených hodnot pro každý profil (ukázka v [Tab. 4](#page-17-1) níže).

Nově zvolený profil pak bude ten s nejmenším počtem bodů. Kompletní tabulka všech vybraných profilů s jim přiřazenými body je uvedena v [5.](#page-9-8) příloze.

<span id="page-17-1"></span>

| Název                      | Body od<br>$c_{d,p}$ | Body od<br>$c_{m0,p}$ | Body od<br>$c_{cl\ p\ max}$ | Body od<br>odchylky od<br>$c_{l p} = 0.085$ | Součet     |
|----------------------------|----------------------|-----------------------|-----------------------------|---------------------------------------------|------------|
| <b>NACA 1208</b>           | 499 000              | 1 790 000             | 1 343 580                   | 22 112                                      | 3 654 692  |
| <b>NACA</b><br>$633-018$   | 449 000              | 120 000               | 6420                        | 42 112                                      | 617 532    |
| <b>LWK</b><br>$79 - 100$   | 452 000              | 20 000                | 273 580                     | 52 112                                      | 797 692    |
| <b>NACA</b><br>$662 - 215$ | 360 000              | 4 190 000             | 11 076 420                  | 42 112                                      | 15 668 532 |

*Tab. 4: Ukázka bodování profilů*

Ze všech vybraných profilů měl nejméně bodů profil NACA 633−018. Je vidět, že dle bodování vyšel výrazně lépe, než návrhový profil NACA 662-215. Srovnání aerodynamických vlastností těchto dvou profilů umožňuje tabulka [\(Tab. 5\)](#page-17-2) níže s daty získanými z analýzy v programu XFLR5.

## <span id="page-17-0"></span>3.4 Srovnání s návrhovým profilem

Nový profil NACA 63<sub>3</sub>−018 má sice vyšší součinitel odporu, ale výrazně menší součinitel klopivého momentu a zároveň jeho maximální součinitel vztlaku je hodnotou odlišný oproti tomu požadovanému až na pátém desetinném místě.

<span id="page-17-2"></span>

| Název             | $c_{d,p}$ při<br>$c_{l p} \doteq 0.085(1)$ | $c_{m0 p}$ při<br>$c_{l p} \doteq 0.085$ (1) | $c_{l \, p \, max}(1)$ |
|-------------------|--------------------------------------------|----------------------------------------------|------------------------|
| NACA $63_3 - 018$ | 0,00449                                    | $-0,0012$                                    | 1,3811                 |
| $NACA 662 - 215$  | 0,00360                                    | $-0,0419$                                    | 1,2704                 |

*Tab. 5: Srovnání nového profilu s návrhovým*

Níže jsou dále uvedeny srovnávací obrázky tvaru profilů a jejich polár při zvolených konfiguracích vyhodnocených programem XFLR5 [\(Obr. 4](#page-18-1) − [Obr. 5\)](#page-19-0).

<span id="page-18-1"></span>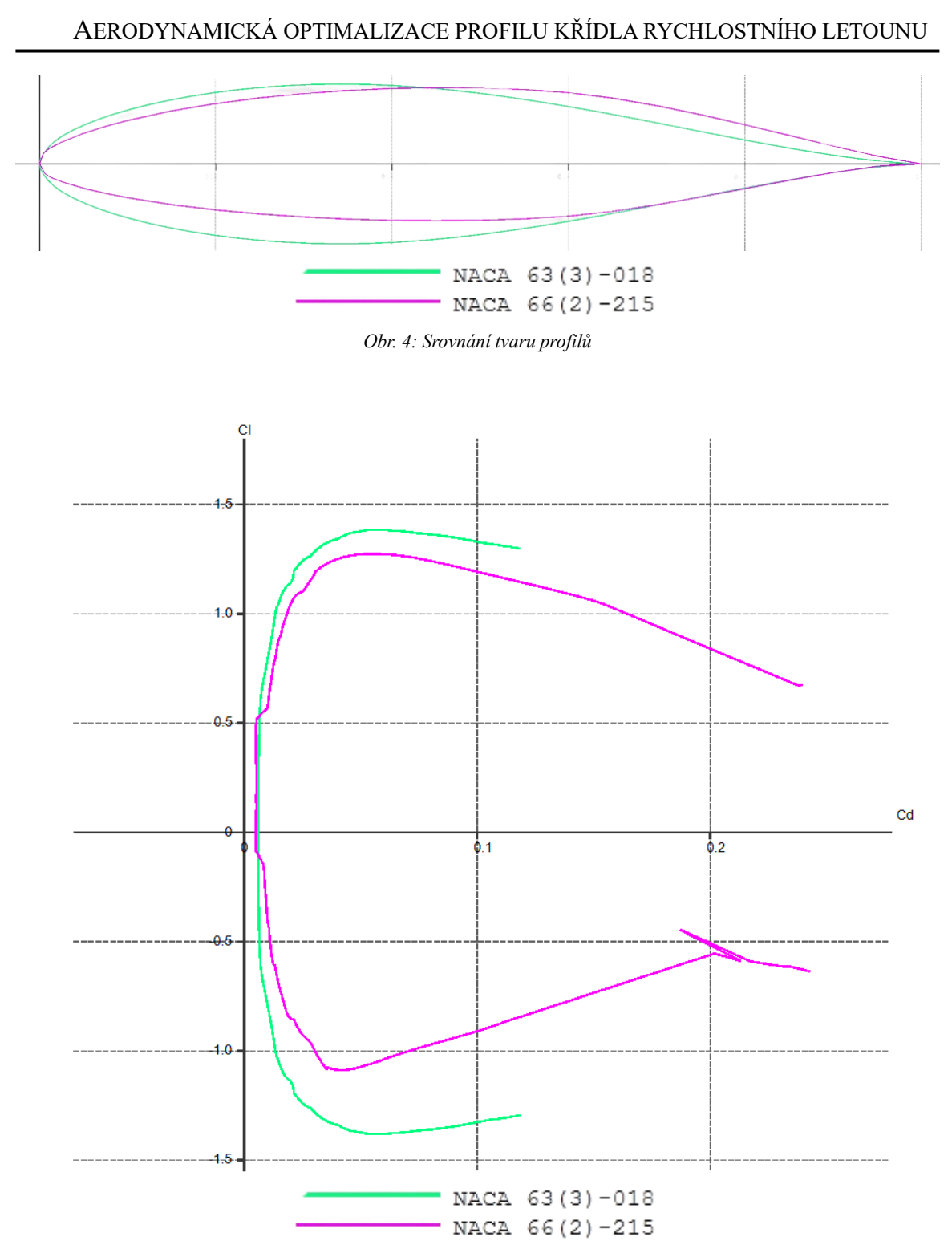

<span id="page-18-0"></span>*Obr. 3: Srovnání polár profilů pro* MTOM *konfiguraci*

#### AERODYNAMICKÁ OPTIMALIZACE PROFILU KŘÍDLA RYCHLOSTNÍHO LETOUNU

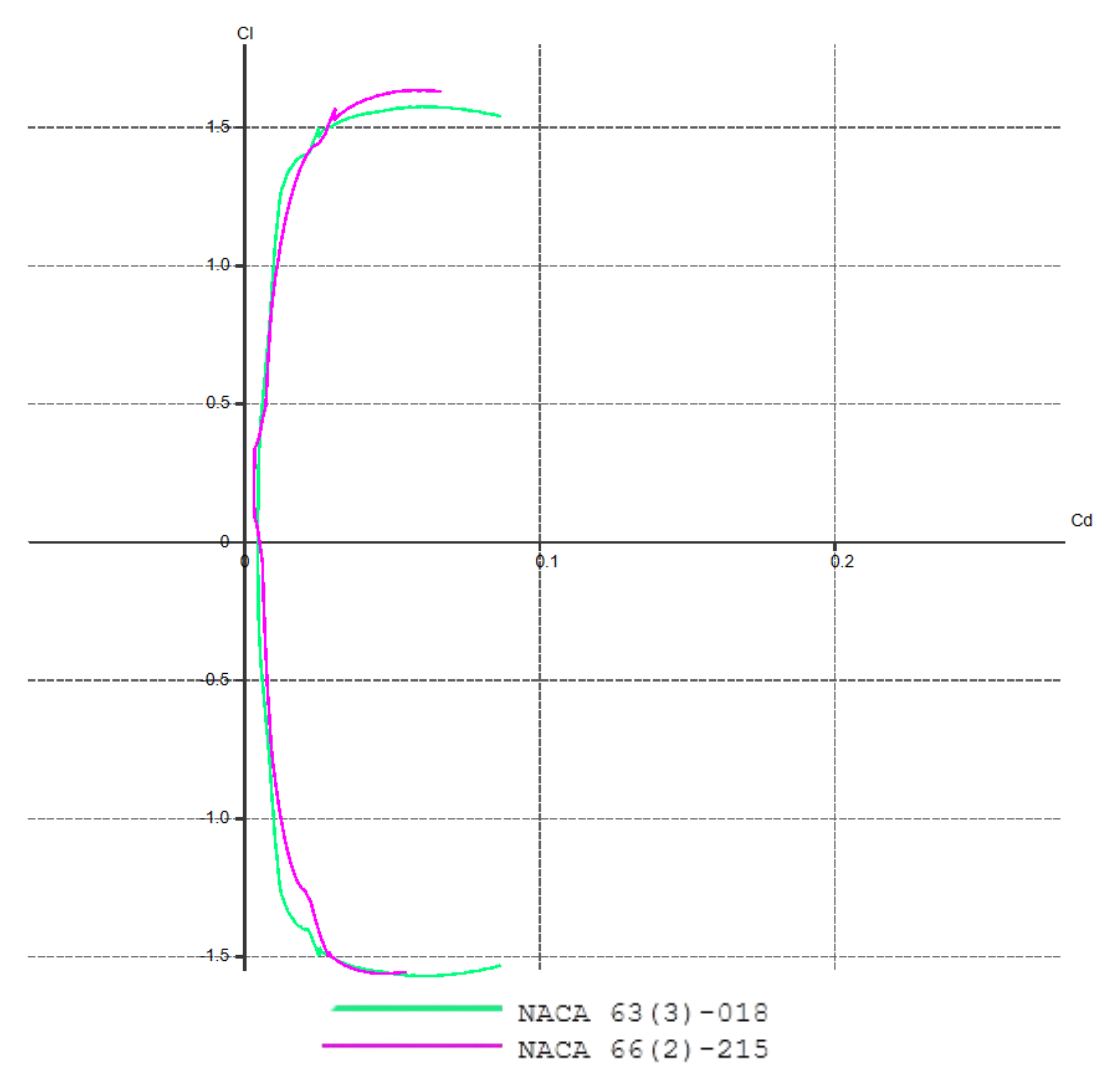

<span id="page-19-0"></span>*Obr. 5: Srovnání polár profilů pro* M *konfiguraci*

## <span id="page-20-0"></span>4 CFD

Simulace proudění, obecně nazývané CFD (z angl. *Computational Fluid Dynamics*), pracují s numerickým řešením Navierových – Stokesových rovnic, případně s jednou z jejich upravených forem dle zvoleného modelu turbulence (viz podkapitola [4.2 \)](#page-21-1).

Simulace jsou založeny na principu konečných objemů (rozdělení problému na síť, pro jejíž buňky se následně rovnice vypočítají). Níže je uvedena obecná rovnice kontinuity neustáleného proudění (4.1) a Navier – Stokesova o zachování hybnosti (4.2). Rovnici zachování energie v případě nestlačitelného proudění není třeba uvažovat. [\[6\]](#page-39-6)[\[7\]](#page-39-7)

$$
\frac{D\rho}{Dt} + \nabla \cdot (\rho \vec{u}) = 0,\t\t(4.1)
$$

$$
\rho \frac{D\vec{u}}{Dt} = -\nabla p + \frac{1}{3} \mu \nabla \nabla \cdot \vec{u} + \mu \nabla^2 \vec{u} + \rho \vec{f},
$$
\n(4.2)

kde  $\vec{u}$  je vektor rychlosti, t je časová složka,  $\vec{f}$  je vektor vnějších objemových sil. [\[6\]](#page-39-6)

#### <span id="page-20-1"></span>4.1 Turbulence

Obecné turbulentní proudění lze popsat jako neuspořádané (chaotické, nicméně není náhodné) a difuzního charakteru kvůli vírovým strukturám, jež se v takovém proudění vytváří. Víry jsou vždy trojrozměrné, mění svou deformací kinetickou energii tekutiny na teplo a dále ho disipují ve vrstvách proudu. Tento způsob chování bývá náročný i na numerické simulace, a běžné komerční programy typicky počítají se zjednodušenými modely, přestože mohou zahrnovat složitější rovnice.

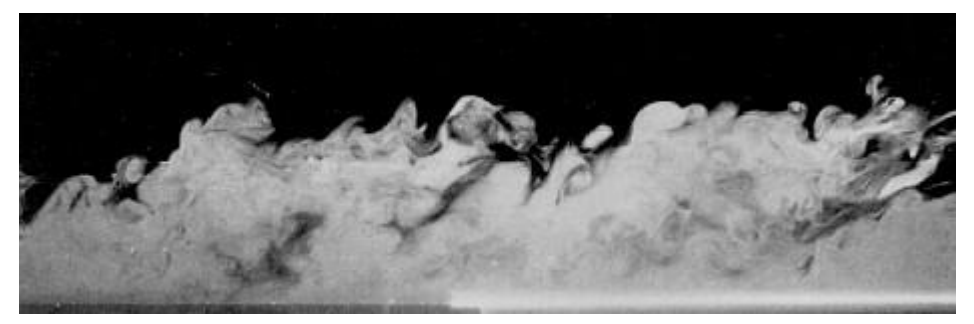

*Obr. 6: Vizualizace turbulentního proudění kouřem, zdroj: [\[8\]](#page-39-8)*

#### <span id="page-20-3"></span>4.1.1 Metody

<span id="page-20-2"></span>Existují tři základní okruhy metod turbulentního proudění – DNS, SRS a RANS:

a) DNS (z angl. *Direct Numerical Simulation*) se zabývá přímým řešením Navier – Stokesových rovnic, což je výpočetně velmi náročné a kvůli tomu se tato metoda využívá převážně při výzkumu, popř. za nízkých Reynoldsových číslech.

- b) SRS (z angl. *Scale-Resolving Simulation*) řeší pouze část turbulentního chování v prouděním. Tato metoda vyžaduje relativně malý časový krok při řešení a tedy, i po vyfiltrování části vírů v proudění, vyžaduje vysoké početní výkony. Mezi modely této metody se řadí např. LES (z angl. *Large Eddy Simulation*) – simulace velkých vírů.
- c) RANS (z angl. *Reynolds-Averaged Navier-Stokes*) je založená na časovém (Reynoldsově) středování veličin proudění, čímž se kompletně zbaví veškerých turbulentních struktur a výpočet se tím výrazně zjednoduší a urychlí, nicméně se kvůli tomu ve výpočtu objeví další neznámé (Reynoldsova napětí). Dle RANS lze obecnou veličinu proudění  $\varphi$  popsat vztahem  $\varphi = \bar{\varphi} + \varphi'$ , kde  $\bar{\varphi}$  je středěná hodnota veličiny  $\varphi$  a  $\varphi'$  je její fluktuace[.\[9\]](#page-39-9)[\[10\]](#page-39-10)

Vzhledem k časové náročnosti DNS a SRS modelů bude zvolen jeden dle metody RANS. Rovnice (4.2) upravená pro tyto modely je uvedena níže (rovnice (4.1) zůstává nezměněna):

$$
\frac{\partial(\rho u_i)}{\partial t} + \frac{\partial(\rho u_i u_j)}{\partial x_j} = -\frac{\partial p}{\partial x_i} + \frac{\partial}{\partial x_j} \mu \left( \frac{\partial u_i}{\partial x_j} + \frac{\partial u_j}{\partial x_i} - \frac{2}{3} \delta_{ij} \frac{\partial u_i}{\partial x_i} \right) + \frac{\partial(-\rho \overline{u_i' u_j'})}{\partial x_j}, \quad (4.3)
$$

kde členy  $-\rho\overline{u'_i u'_j}$  vyjadřují výše zmiňované Reynoldsova napětí. [\[9\]](#page-39-9)[\[10\]](#page-39-10)

4.1.2 Boussinesqova hypotéza

<span id="page-21-0"></span>Boussinesqova hypotéza turbulentní vazkosti řeší Reynoldsova napětí tím, že je dává do relace s gradienty středěných rychlostí:

$$
-\rho \overline{u_i' u_j'} = \mu_t \left( \frac{\partial u_i}{\partial x_j} + \frac{\partial u_j}{\partial x_i} \right) - \frac{2}{3} \left( \rho k + \mu_t \frac{\partial u_k}{\partial x_k} \right) \delta_{ij},
$$
(4.4)

kde  $k$  je kinetická energie turbulence a  $\delta_{ij}$  je Kroneckerovo delta. Výhoda tohoto přístupu k Reynoldsovým napětím je relativně nízká doba výpočtu turbulentní viskozity. Naopak jeho nevýhoda je, že předpokládá její izotropní chování, což nemusí být nutně pravda, nicméně je dostatečný pro problémy s mezní vrstvou, mísením vrstev a další. Tato hypotéza je dostatečná i pro případ mé práce a zvolím tedy metodu, jež s ní pracuje. [\[9\]](#page-39-9)[\[11\]](#page-39-11)

### <span id="page-21-1"></span>4.2 Modely turbulence

Základní modely založené na RANS, jež ANSYS Fluent nabízí, lze rozdělit na dvě kategorie: jednorovnicové (Spalart – Allmaras) a dvourovnicové ( $k - \varepsilon$ ,  $k - \omega$ ). Program dále obsahuje modely z nich odvozené i jejich různé kombinace pro širší využití. [\[9\]](#page-39-9)[\[10\]](#page-39-10)

#### 4.2.1 Spalart – Allmaras

<span id="page-22-0"></span>Tento poměrně jednoduchý model byl původně navržen pro řešení leteckých problémů, nicméně by se neměl používat jako obecně aplikovatelný model, protože není dobře nastavený pro všechny technické problémy. V rámci programu ANSYS Fluent je tento model rozšířen tak, aby nebyl závislý na jemnosti sítě v blízkosti obtékané hrany (resp. profilu), nicméně by síť stejně měla mít nejméně 10 celých buněk v mezní vrstvě. [\[9\]](#page-39-9)[\[10\]](#page-39-10)

#### 4.2.2 k–ε

<span id="page-22-1"></span>Tento model, řešící dvě rovnice (jednu pro turbulentní kinetickou energii  $k$ , druhou pro její rychlost disipace  $\varepsilon$ ) v každé buňce sítě, se vyznačuje relativně velkou rychlostí a přesností pro široký rozsah inženýrských aplikací. Modely založené na standardním k–ε jsou např. RNG k–ε (z angl. *Renormalization Groups*), EWT–ε (z angl. *Enhanced Wall Treatment*) a další.

Nevýhoda této rodiny modelů je necitlivost k tlakovým gradientům a mezní vrstvě a z těchto důvodů se nehodí na vnější aerodynamiku. Vzhledem k povaze této práce tedy není tato rodina modelů turbulence vhodná. [\[9\]](#page-39-9)[\[10\]](#page-39-10)

#### 4.2.3 k–ω

<span id="page-22-2"></span>Stejně jako  $k - \varepsilon$  řeší i tento model rovnici pro turbulentní kinetickou energii k, nicméně druhá řešená rovnice se zabývá specifickou rychlostí disipace  $\omega$ , jež je úměrná poměru  $k$  ku  $\varepsilon$ . Výhodou tohoto postupu je jednodušší integrování rovnic ve viskózních podvrstvách, což zjednodušuje implementaci rozšíření zmiňovaného u modelu Spalart – Allmaras výše, které mají v programu ASYS Fluent zavedeny všechny modely  $k - \omega$ . Nevýhodou je naopak zvýšená citlivost řešení na hodnotách  $k$  a  $\omega$  volného proudění. Modely založené na standardním  $k - \omega$  implementované v programu ANSYS Fluent jsou popsány níže. [\[9\]](#page-39-9)[\[10\]](#page-39-10)

- a) BSL  $k \omega$  (z angl. *Baseline*) plynule mění standardní  $k \omega$  model (se kterým počítá ve vnitřní oblasti mezní vrstvy) na verzi modelu  $k - \varepsilon$  pracujícího s vyššími Reynoldsovými čísly (se kterým počítá na okrajích mezní vrstvy).
- b) SST  $k \omega$  (z angl. *Shear-Stress Transport*) stejně jako BSL model postupně přechází na modifikovaný  $k - \varepsilon$  a navíc má pozměněnou formulaci turbulentní viskozity jako kompenzaci efektů hlavního turbulentního napětí.
- c) GEKO (z angl. *Generalized*  $k \omega$ ) je velmi flexibilní model s cílem použitelnosti na většinu inženýrských problémů, aniž by se musela předělávat základní kalibrace modelu. Nabízí čtyři parametry, jež je nutno nakonfigurovat dle řešené situace pro přesné modelování. [\[9\]](#page-39-9)[\[10\]](#page-39-10)

## <span id="page-23-0"></span>4.3 Řešič

Řešiče implementované v programu ASYS Fluent jsou dva:

- a) Pressure based, který byl navržen pro situace s nestlačitelným, či jen málo stlačitelným prouděním.
- b) Density based, jehož přístup je preferovaný u stlačitelného proudění vysoké rychlosti[.\[9\]](#page-39-9)

## 4.3.1 Algoritmus řešení

<span id="page-23-1"></span>Samotný řešič je zakomponován do většího schématu (algoritmu) řešení, které se liší způsobem aktualizace výpočetních hodnot v rámci iterace [\[6\].](#page-39-6) Program ANSYS Fluent obsahuje následující výčet pressure – based algoritmů.

- a) SIMPLE je jeden ze "segregovaných" algoritmů, což znamená, že řeší rovnice sériově jednu po druhé, čili odděleně (segregovaně). Je to základní algoritmus pro řešení přechodového proudění. Problém s tímto přístupem je, že hodnoty nově napočítaných rychlostí a dalších veličin nevyhovují rovnici zachování hybnosti po provedení tlakové korekce.
- b) SIMPLEC (SIMPLE-Consistent) je algoritmus SIMPLE, který je rychlejší pro jednoduché problémy (má odlišný vztah pro tlakovou korekci), nicméně v případech turbulence a jiných dalších fyzikálních jevů je podobně časově náročný.
- c) PISO je třetí a poslední ze skupiny "segregovaných" algoritmů v programu ANSYS Fluent. Vylepšuje nedostatky SIMPLE a SIMPLEC algoritmů dodatečnými korekcemi.
- d) Coupled schéma řeší rovnice zachování hybnosti a rovnici kontinuity najednou (odtud název), což výrazně urychluje konvergenci řešení, nicméně zvyšuje požadavky na paměť až na dvojnásobek[.\[6\]](#page-39-6)[\[9\]](#page-39-9)[\[10\]](#page-39-10)

Na základě dosavadních poznatků z této kapitoly a vzhledem k povaze práce (je uvažováno nestlačitelné proudění) volím Pressure-based Coupled řešič s SST  $k - \omega$ modelem turbulence.

## <span id="page-23-2"></span>4.4 Síť

## 4.4.1 Stěnová funkce

<span id="page-23-3"></span>Pro správný návrh sítě, dle které bude simulace probíhat, je třeba zvolit dostatečně malou výšku, resp. velikost buněk u stěny profilu. V blízkosti stěny se počítá s bezrozměrnou vzdáleností od stěny  $y^+$  a s bezrozměrnou rychlostí  $u^+$ . Jejich velikost je dána vztahy (4.5) a (4.6), dále je lze vynést graficky (viz [Obr. 7\)](#page-24-0). [\[6\]](#page-39-6)[\[12\]](#page-40-0)[\[13\]](#page-40-1)

$$
y^+ = \frac{u_f y}{\nu} \tag{4.5}
$$

$$
u^+ = \frac{u}{u_f} \tag{4.6}
$$

Při nízkých ( $y^+$  < 5, lépe však  $y^+$  < 3) hodnotách převažuje vliv viskozity a lze tedy předpokládat, že třecí napětí mezi vrstvami je zde přibližně rovno třecímu napětí na stěně  $\tau_s$ . Při zvyšování  $y^+$  nastává přechodná oblast ("buffer layer" dle [Obr. 7\)](#page-24-0) a od určité hodnoty, přibližně  $y^+ = 30$ , platí logaritmický zákon (viz vztah (4.7)). Zde jsou oba efekty, turbulence i viskozita, důležité. [\[13\]](#page-40-1)

$$
u^{+} = \frac{1}{\kappa} \ln(y^{+}) + B, \tag{4.7}
$$

kde  $\kappa \doteq 0.41$  je Von Kármánova konstanta a B je určeno experimentálně (např. pro hladkou stěnu je  $B = 5$ ). [\[13\]](#page-40-1)

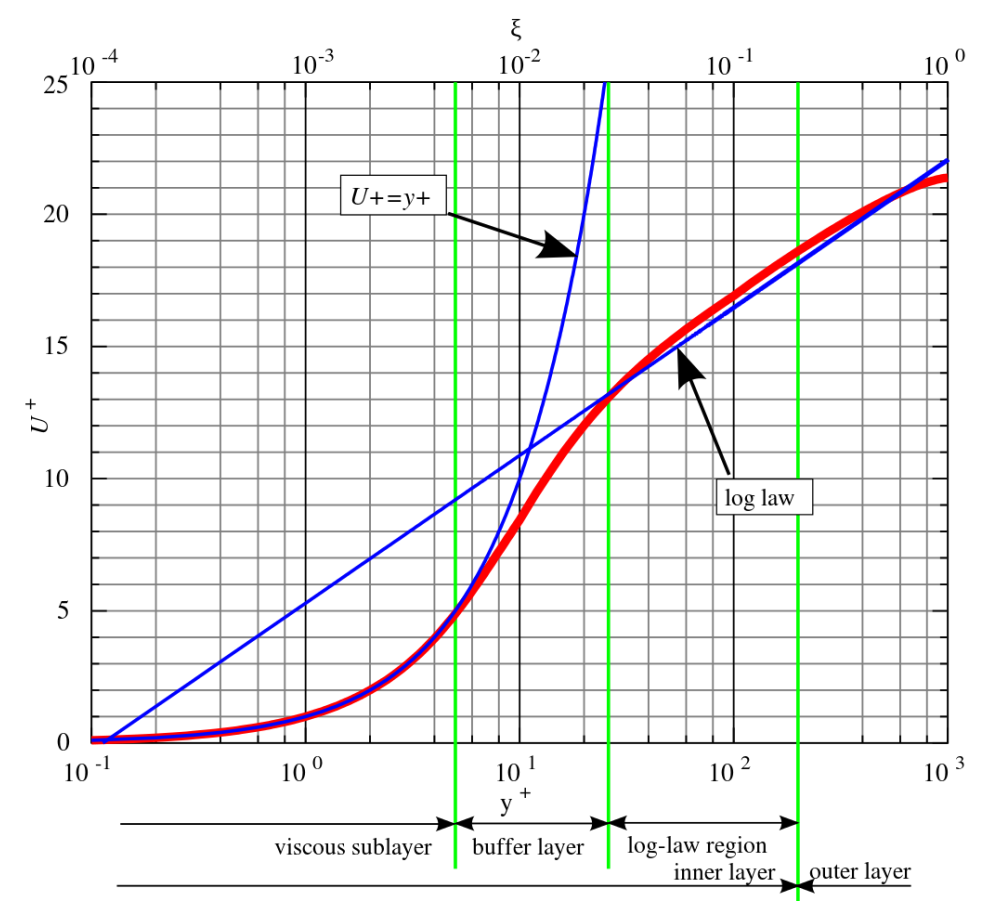

<span id="page-24-0"></span>*Obr. 7: Graf bezrozměrných veličin mezní vrstvy, zdroj: [\[14\]](#page-40-2)*

#### 4.4.2 Návrh sítě

<span id="page-25-0"></span>Z výsledků studie uváděné v [\[9\]](#page-39-9) vyplývá, že nejlepší postup je návrh sítě s  $y^+_{max} = 1$ . Z toho lze s pomocí následujících vzorců pro součinitel povrchového tření  $C_f$ a třecí rychlost  $u_f$  dopočítat odhad výšky první buňky sítě. [\[6\]](#page-39-6)[\[15\]](#page-40-3)

$$
C_f = [2log_{10}(Re) - 0.65]^{-2.3} \text{ pro } Re < 10^9,\tag{4.8}
$$

$$
\tau_s = C_f \cdot \frac{1}{2} \rho u^2,\tag{4.9}
$$

$$
u_f = \sqrt{\frac{\tau_s}{\rho}},\tag{4.10}
$$

$$
y = \frac{y^+}{u_f} \nu. \tag{4.11}
$$

Tedy pro první konfiguraci dle [1.](#page-11-0) kapitoly ( $Re = 1545621$ ,  $u = u_s = 2871$  m/s):

$$
C_f = [2 \cdot \log_{10}(1\,545\,621) - 0.65]^{-2.3} = 3.47 \cdot 10^{-3},
$$
  
\n
$$
\tau_s = 3.47 \cdot 10^{-3} \cdot \frac{1}{2} \cdot 1.225 \cdot 28.71^2 \text{ Pa} = 1.75 \text{ Pa},
$$
  
\n
$$
u_f = \sqrt{\frac{7.38 \cdot 10^{-6}}{1.225}} \text{ m/s} = 1.20 \text{ m/s},
$$
  
\n
$$
y = \frac{1}{2.45 \cdot 10^{-3}} \cdot 1.46 \cdot 10^{-5} \text{ m} = 1.22 \cdot 10^{-5} \text{ m}.
$$

<span id="page-25-1"></span>Výsledky těchto výpočtů i pro druhou konfiguraci byly zapsány do tabulky [\(Tab. 6\)](#page-25-1) níže.

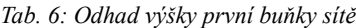

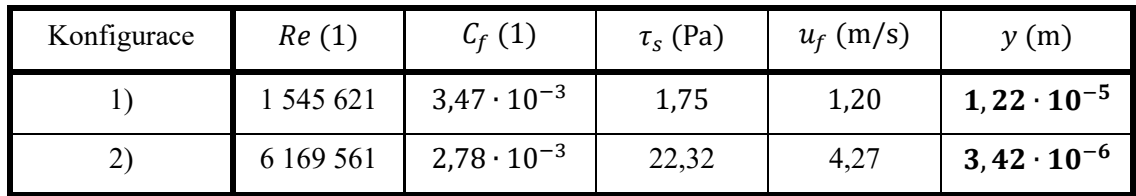

Dle hodnot v [Tab. 6](#page-25-1) je vidět, že buňka sítě přiléhající na stěnu profilu musí mít maximální výšku  $y = 3.42 \cdot 10^{-6}$  m aby byla síť použitelná pro obě konfigurace. Detaily v okolí profilu a jeho stěny jsou vidět na obrázcích [\(Obr. 8](#page-26-0) a [Obr. 9\)](#page-26-1) níže.

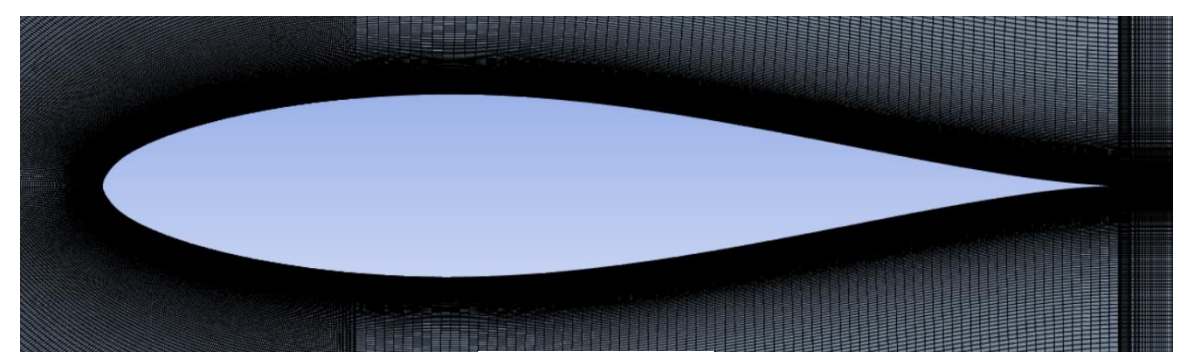

*Obr. 8: Síť kolem profilu*

<span id="page-26-0"></span>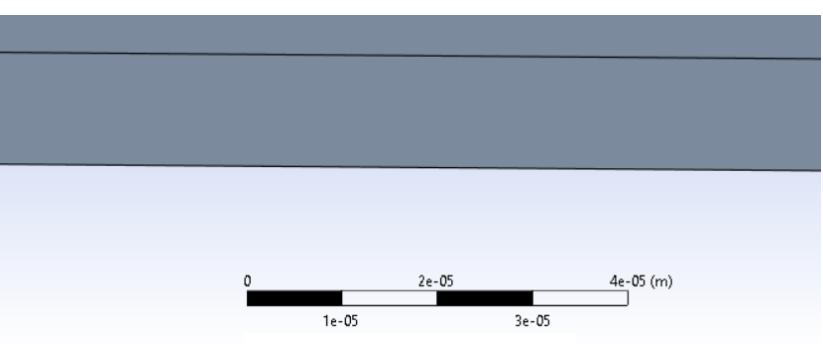

<span id="page-26-1"></span>*Obr. 9: Detail sítě na stěně profilu*

Přestože výška buňky sítě na [Obr. 9](#page-26-1) ( $y = 1 \cdot 10^{-5}$ ) neodpovídá hodnotám v [Tab. 6,](#page-25-1) následnou simulací druhé konfigurace v programu ANSYS Fluent bylo prokázáno, že je síť dostatečně jemná, neboť výsledná hodnota  $y^+$  ve druhé konfiguraci, počítaná jako vážený průměr přes plochu, byla  $y_p^+ \doteq 1.91$  a maximální hodnota byla  $y_{p\ max}^+ \doteq 2.48$ . Rozložení hodnot  $y^+$  je vidět na obrázku [\(Obr. 10\)](#page-26-2) níže.

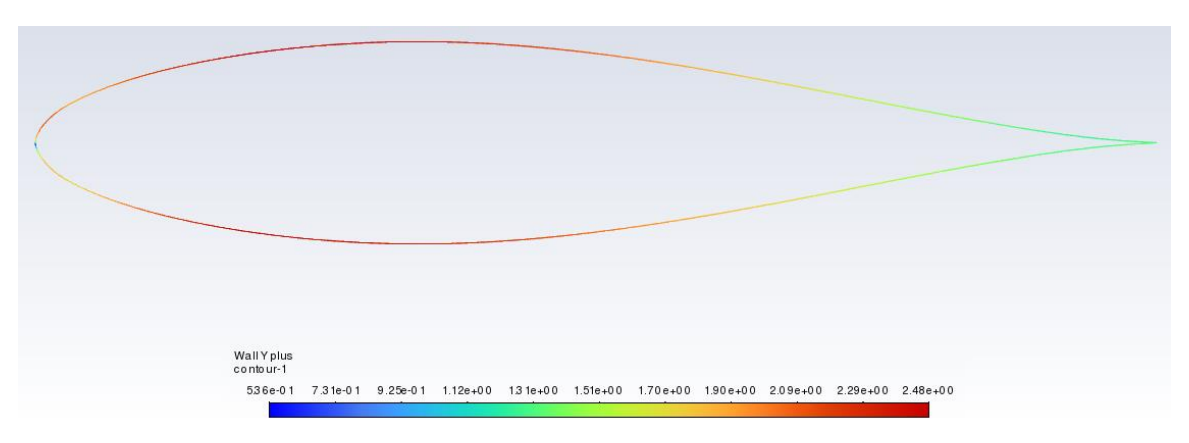

<span id="page-26-2"></span>*Obr. 10: Rozložení*  <sup>+</sup> *na profilu při druhé konfiguraci*

### <span id="page-27-0"></span>4.5 Nastavení simulace

#### 4.5.1 Okrajové podmínky

<span id="page-27-1"></span>Stanovení okrajových podmínek spočívá v tomto případě v nastavení rychlosti podél vstupní hranice (modře na [Obr. 12](#page-27-3) níže) kontrolního objemu (ve 2D případě kontrolní plochy) a tlaku podél hranice výstupní (na [Obr. 12](#page-27-3) červeně).

Vstupní podmínky se skládají z nastavení celkové velikosti vektoru náběžné rychlosti a jeho složkám ve směrech *x* a *y* (viz [Obr. 11\)](#page-27-2) vztažených na celkovou velikost. Z obrázku [\(Obr. 11\)](#page-27-2) je vidět, že tyto poměry budou vždy  $cos(\alpha)$  pro směr *x* a sin( $\alpha$ ) pro směr *y*.

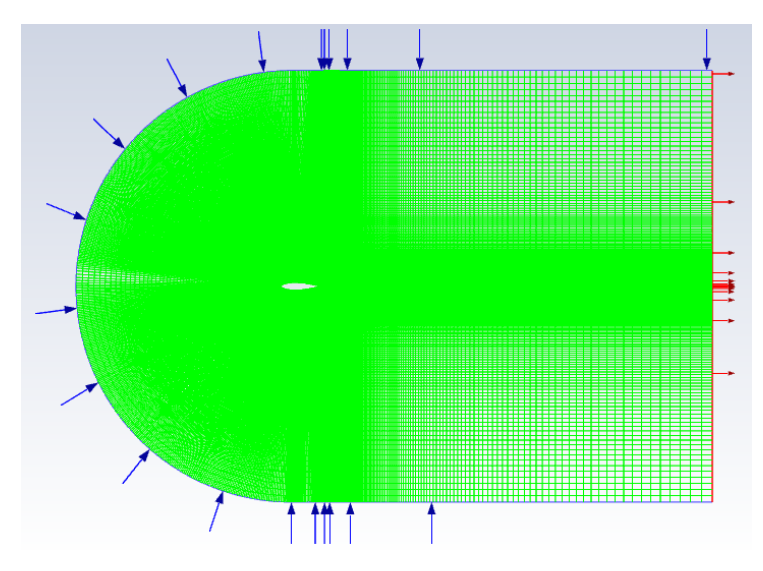

<span id="page-27-3"></span>*Obr. 12: Síť, hranice kontrolní oblasti*

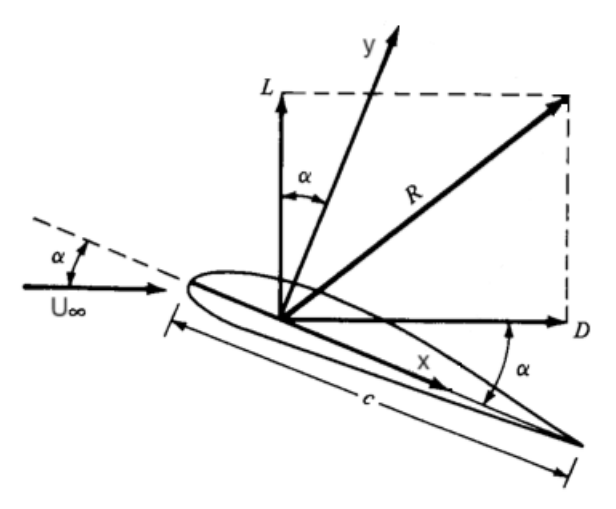

<span id="page-27-2"></span>*Obr. 11: Aerodynamické síly na profilu, zdroj[: \[16\],](#page-40-4) upraveno*

Dále je třeba nastavit míru turbulence na vstupu. Jednou z možností je specifikovat ji přes délku turbulentního měřítka a intenzitu turbulence. Vzhledem k laminárnímu profilu je třeba, aby výpočetní software uvažoval nízkou turbulenci na vstupu. Manuál v tomto případě doporučuje nízkou turbulentní intenzitu (< 1%) a za délku turbulentního měřítka dosadit charakteristický rozměr ( $b_{SAT} = 0.786$  m).

Shrnutí nastavení okrajových parametrů na vstupní hranici pro druhou konfiguraci  $(\alpha = 0.71^{\circ})$  lze vidět na obrázku [\(Obr. 13\)](#page-28-0) níže – simulaci pro první konfiguraci lze nastavit stejně, pouze se změní úhel náběhu na  $\alpha = 18,37^{\circ}$ . [\[10\]](#page-39-10)

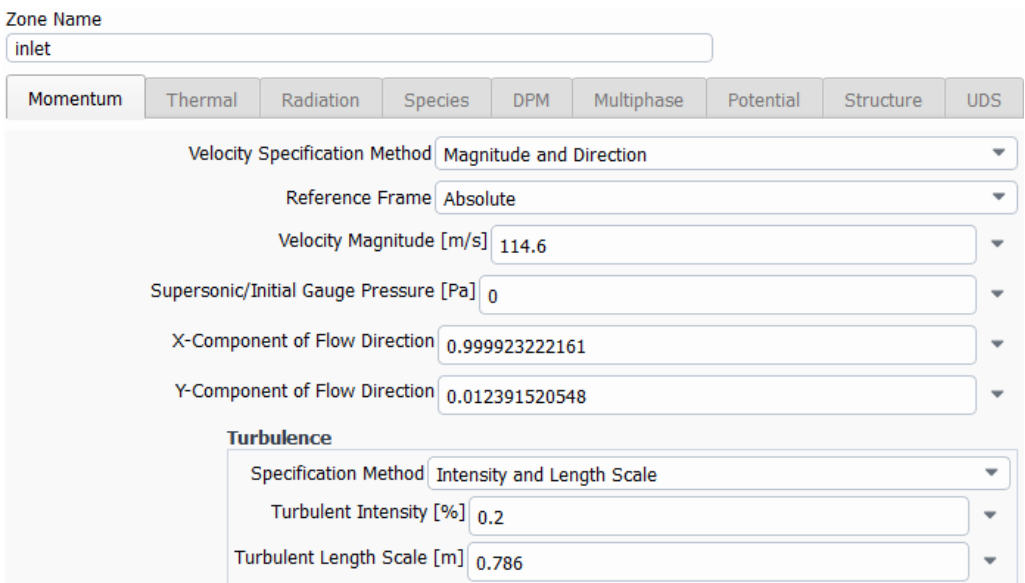

<span id="page-28-0"></span>*Obr. 13: Vstupní okrajové parametry pro druhou konfiguraci*

Podmínka podél výstupní hranice oblasti simulace je oproti té vstupní relativně jednoduchá a spočívá pouze v nastavení nulového tlaku (vůči pracovnímu – na výstupu je atmosférický tlak). Nepředpokládá se, že přes tuto hranici poteče proudění ve zpětném směru a nastavení turbulence tedy není třeba řešit. Shrnutí nastavení okrajových parametrů na výstupu kontrolní oblasti pro obě konfigurace lze vidět na obrázku [\(Obr. 14\)](#page-29-1) níže.

#### AERODYNAMICKÁ OPTIMALIZACE PROFILU KŘÍDLA RYCHLOSTNÍHO LETOUNU

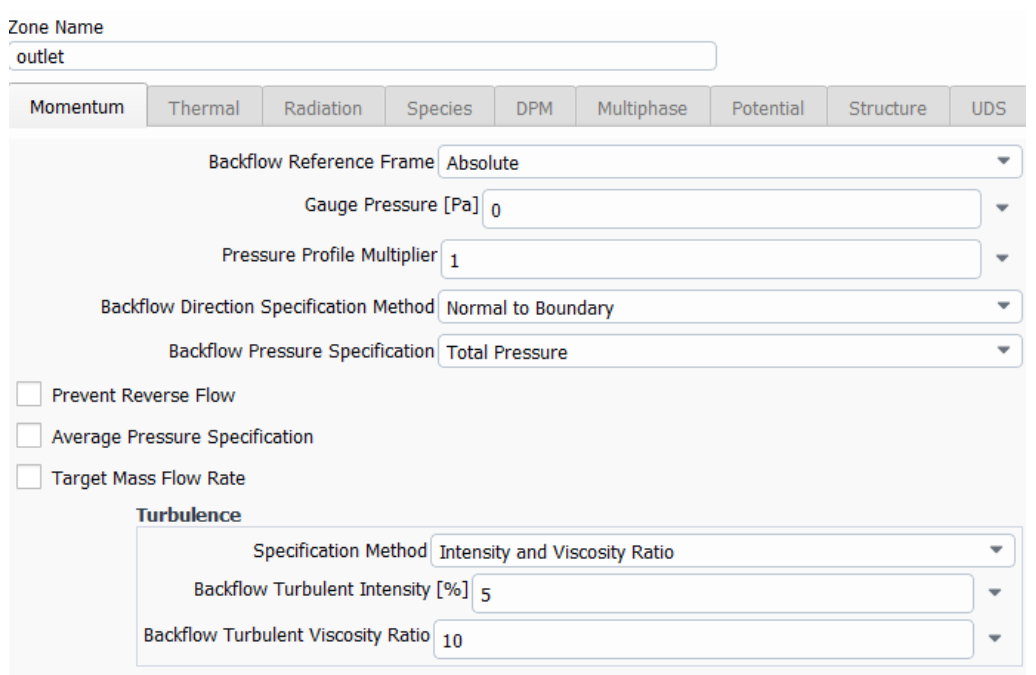

<span id="page-29-1"></span>*Obr. 14: Výstupní okrajové parametry*

#### 4.5.2 Referenční hodnoty

<span id="page-29-0"></span>Kromě okrajových parametrů je třeba zadat i hodnoty veličin potřebných k výpočtu dalších potřebných veličin, jako je vztlaková a odporová síla, klopivý moment a jiné. Zde je důležité, aby se v případě nutnosti požadované hodnoty dopočítávaly ze vstupu. Kvůli plošnému rozměru je zvolena fiktivní hloubka (rozpětí křídla) profilu 1 metr. Kompletní nastavení referenčních hodnot lze vidět na obrázku [\(Obr. 15\)](#page-29-2) níže.

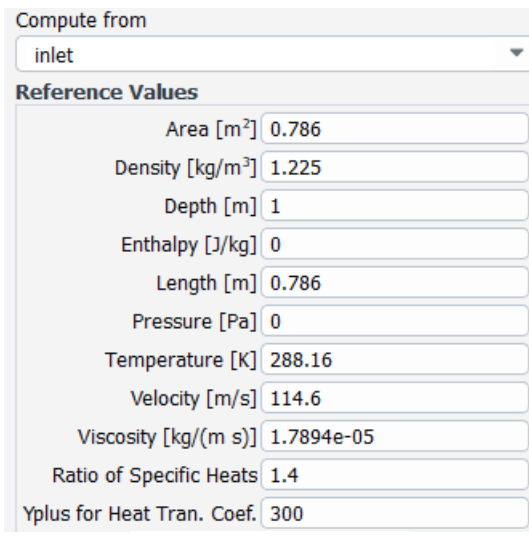

<span id="page-29-2"></span>*Obr. 15: Referenční hodnoty*

#### <span id="page-30-0"></span>4.6 Validace dat

V [\[5\]](#page-39-5) jsou uvedeny experimentálně naměřené hodnoty vztlakového součinitele pro vybraný profil NACA 633−018. Níže [\(Obr. 16\)](#page-30-1) je uveden graf zobrazující porovnání dat při  $Re = 6 \cdot 10^6$  s hodnotami získanými jak modelem SST  $k - \omega$  (na obrázku jako SST k-o), tak základním modelem GEKO s proměnnou hodnotou koeficientu  $C_{SEP}$ , která ovlivňuje odtržení proudění od profilu. [\[9\]](#page-39-9)[\[10\]](#page-39-10)

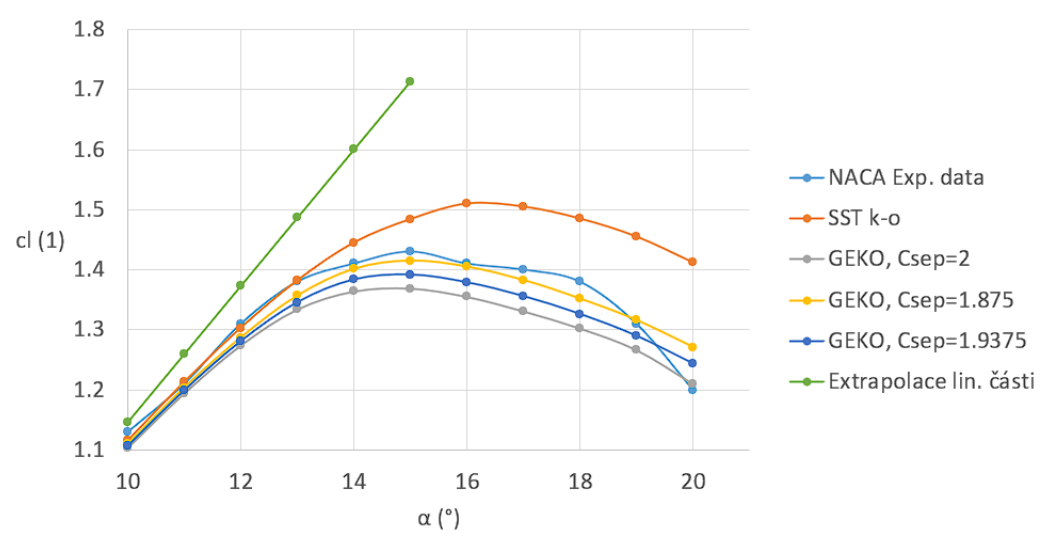

<span id="page-30-1"></span>*Obr. 16: Porovnání experimentálních a simulací získaných dat*

Z obrázku výše je dále vidět, že odtržení (vychýlení od extrapolované lineární části vztlakové čáry naznačené zeleně) nastává okolo úhlu náběhu  $\alpha = 16^{\circ}$ . Nejblíže experimentálním hodnotám byl model GEKO s  $C_{SEP} = 1,875$  (s průměrným rozdílem hodnot přibližně 0,02).

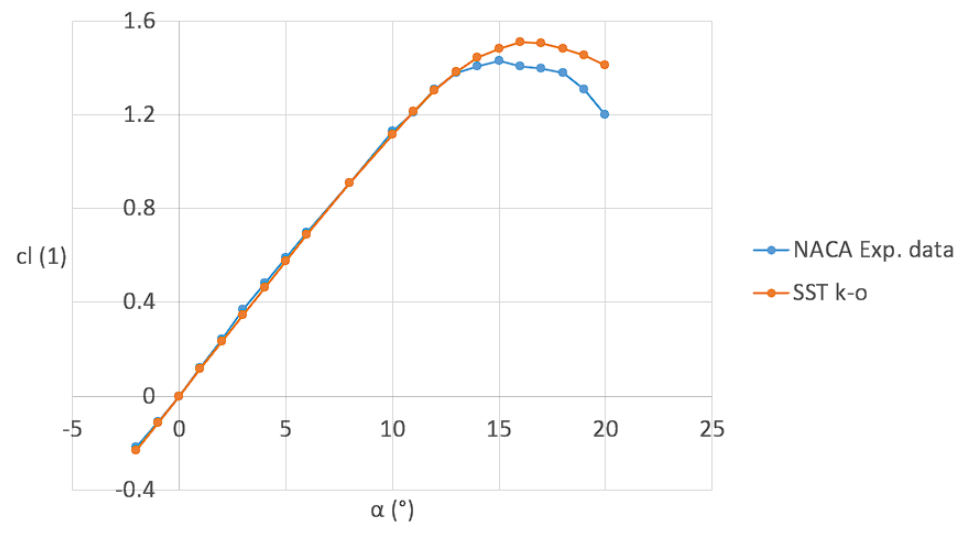

<span id="page-30-2"></span>*Obr. 17: Porovnání modelu SST*  − *s experimentálními daty*

Přestože se hodnotami zvolený model SST  $k - \omega$  značně liší od experimentálních dat, lze jej použít, neboť dle analýzy v XFLR5 má profil v druhé konfiguraci požadované vlastnosti při úhlu náběhu  $\alpha = 0.71^{\circ}$ . V této oblasti úhlů náběhu se již model (na [Obr. 17](#page-30-2) výše jako SST k-o) s experimentálními daty relativně dobře shoduje (viz [Obr. 17](#page-30-2) výše).

### <span id="page-31-0"></span>4.7 Výsledky simulací

Aby bylo možné výsledek simulace považovat za platný, je nutné, aby řešení dané simulace zkonvergovalo, tj. aby se sledovaná veličina ustálila na jedné hodnotě. S jistou nepřesností lze toto vypozorovat z grafů závislostí sledovaných parametrů na počtu iterací (viz [Obr. 18](#page-31-1) níže).

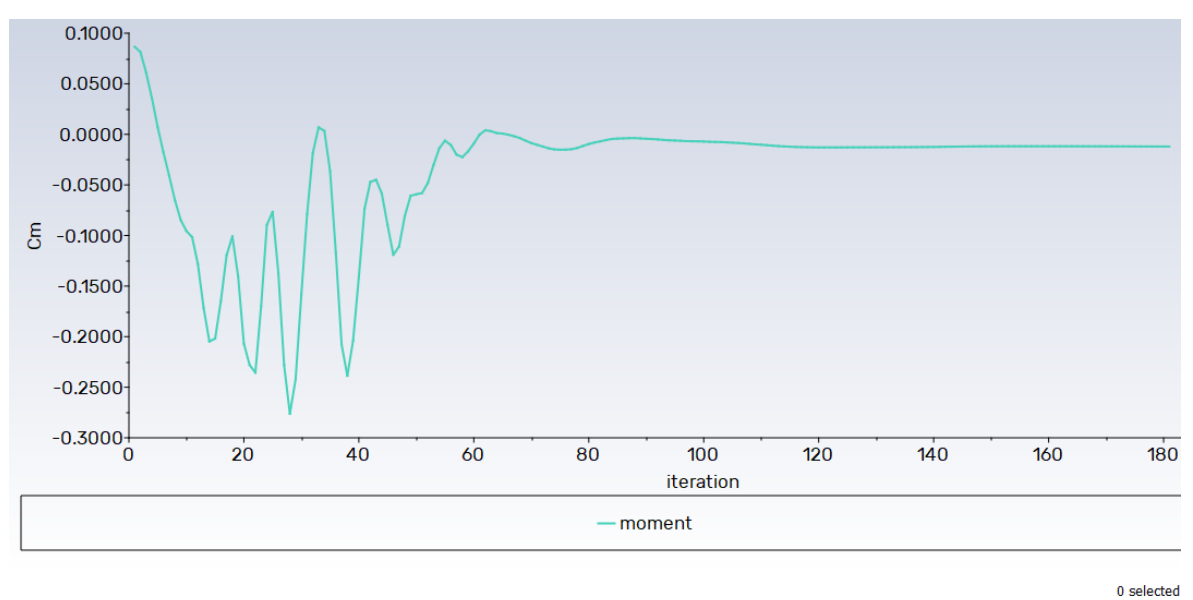

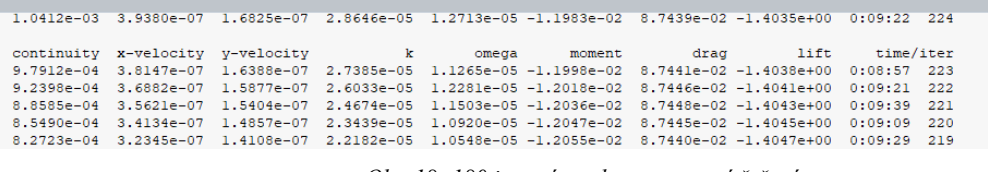

<span id="page-31-1"></span>*Obr. 18: 180 iterací, nezkonvergované řešení*

Z textové konzole na [Obr. 18](#page-31-1) je nicméně také vidět, že se hodnoty součinitelů momentu, odporu i vztlaku stále liší po iteraci. Je tedy třeba počkat déle, dokud se hodnoty lišit nebudou (je nutno brát v potaz počet zobrazovaných desetinných míst) – viz [Obr. 19,](#page-32-0) který zároveň zobrazuje průběh reziduí v průběhu simulace, která by sice měla být nízká (základní nastavení ANSYS Fluent je maximální hodnota 10−4 ), nicméně neměnná hodnota sledovaného parametru je směrodatnější.

#### AERODYNAMICKÁ OPTIMALIZACE PROFILU KŘÍDLA RYCHLOSTNÍHO LETOUNU

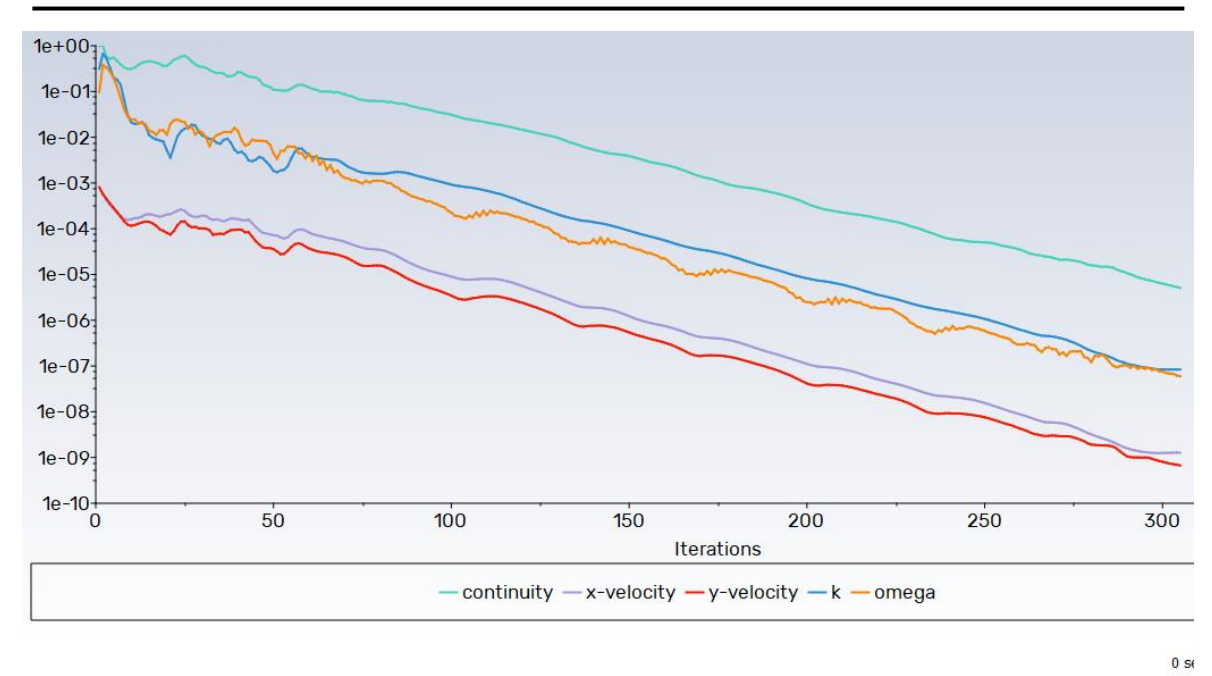

|  | continuity x-velocity v-velocity by k |  | omega | moment                                                                                                | drag lift | time/iter |     |
|--|---------------------------------------|--|-------|----------------------------------------------------------------------------------------------------|-----------|-----------|-----|
|  |                                       |  |       | 6.9004e-06 1.2481e-09 8.8438e-10 8.5233e-08 8.5277e-08 -1.2032e-02 8.7315e-02 -1.4056e+00 0.03:59 102 |           |           |     |
|  |                                       |  |       | 6.5645e-06 1.2491e-09 8.3998e-10 8.4294e-08 7.7234e-08 -1.2032e-02 8.7315e-02 -1.4056e+00 0.03:50 101 |           |           |     |
|  |                                       |  |       | 6.3129e-06 1.2585e-09 8.0615e-10 8.4118e-08 7.5067e-08 -1.2032e-02 8.7315e-02 -1.4056e+00 0:03:42     |           |           | 100 |
|  |                                       |  |       | 6.0653e-06 1.2610e-09 7.7093e-10 8.3715e-08 7.0247e-08 -1.2032e-02 8.7315e-02 -1.4056e+00 0:03:55     |           |           | 95  |
|  |                                       |  |       | 5.8110e-06 1.2640e-09 7.3794e-10 8.3498e-08 6.8271e-08 -1.2032e-02 8.7315e-02 -1.4056e+00 0:03:46     |           |           | 98  |
|  |                                       |  |       | 5.5638e-06 1.2725e-09 7.1389e-10 8.3617e-08 6.7227e-08 -1.2032e-02 8.7315e-02 -1.4056e+00 0:03:57     |           |           | 97  |

<span id="page-32-0"></span>*Obr. 19: 300+ iterací, zkonvergované řešení, rezidua*

S modelem turbulence a řešičem popsaným a zvoleným v podkapitolách [4.2](#page-21-1) a [4.3](#page-23-0)  (v tomto pořadí) a s nastavením uvedeným v podkapitole [4.5](#page-27-0) pro profil NACA 633−018 vyšly po zkonvergování simulací v programu ANSYS Fluent následující vztlakové čáry pro první (*MTOM*, [Obr. 202](#page-32-1)0) a druhou konfiguraci (*M*, [Obr. 21\)](#page-33-1).

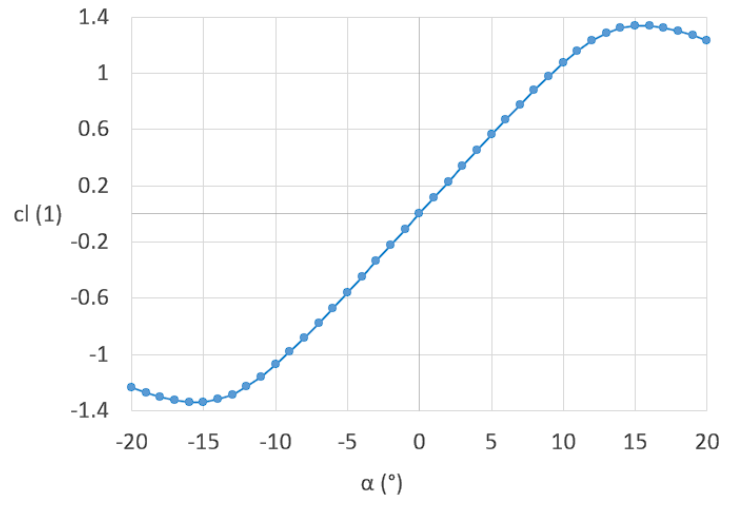

<span id="page-32-1"></span>*Obr. 20: Vztlaková čára, MTOM konfigurace*

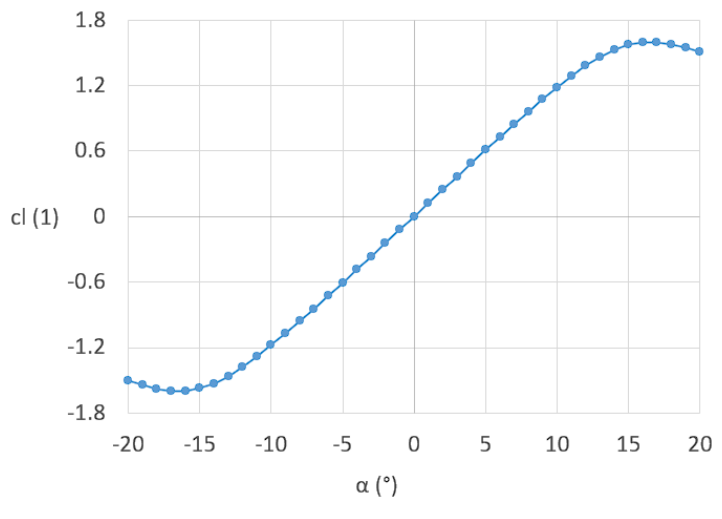

<span id="page-33-1"></span>*Obr. 21: Vztlaková čára, M konfigurace*

#### 4.7.1 Porovnání s XFLR5

<span id="page-33-0"></span>Vzhledem k tomu, že XFLR5 používá k analýze panelovou metodu a ANSYS Fluent nikoliv, výsledky z analýzy profilu v těchto programech se budou lišit. Tabulka níže uvádí hodnoty součinitelů vztlaku (první konfigurace), odporu a klopivého momentu (druhá konfigurace) získaných simulacemi v ANSYS Fluent v porovnání s hodnotami z XFLR5 uvedené v podkapitole [3.4 .](#page-17-0)

<span id="page-33-2"></span>

| Parametr            | $c_{l \, p \, max}(1)$ | $c_{d,p}(1)$ | $c_{m p} (1)$ |
|---------------------|------------------------|--------------|---------------|
| <b>ANSYS Fluent</b> | 1,2932                 | 0,0091       | 0,0012        |
| XFLR5               | 1,3811                 | 0,0045       | $-0,0012$     |

*Tab. 7: Porovnání simulací v ANSYS Fluent s XFLR5 analýzou*

## <span id="page-34-0"></span>5 Optimalizace gradientní metodou

V programu ANSYS Fluent je gradientní metoda založená na modulu Adjoint Solver, který dokáže vypočítat z výsledků simulace jejich citlivost na vstupních parametrech. Z těchto citlivostí lze následně upravit síť na základě požadovaných změn ve sledovaných vstupních parametrech. [\[10\]](#page-39-10)

Z konfigurací popsaných v kapitole [1](#page-11-0) vyplývají dvě sledované veličiny – vztlak

z první konfigurace (nazvaná *lift*) a odpor a klopivý moment z druhé. Pro zjednodušení a urychlení optimalizačního procesu byla pro druhou konfiguraci vytvořena nová veličina (nazvaná *linco-drag-moment*), která lineárně kombinuje oba parametry se stejnou váhou.

Aby se síť mohla měnit, je třeba nastavit oblast, ve které může program na síti provádět změny. Pro tyto účely jsem zvolil oblast ve tvaru obdélníka tak, aby se optimalizovaný profil nacházel uvnitř této oblasti a zároveň se nedotýkal hranou žádné hranice oblasti (viz níže).

## <span id="page-34-1"></span>5.1 Optimalizace iteracemi

Samotná optimalizace byla provedena formou iteračního procesu. Ze simulací obou konfigurací provedených dle kapitoly [4](#page-20-0) byla vypočtena data o citlivosti sledovaných parametrů (*lift* a *linco-drag-moment*). Následně bylo vyžádáno buď navýšení veličiny *lift* a zachování hodnoty *linco-drag-moment* nebo naopak zachování hodnoty *lift* a snížení parametru *linco-drag-moment*.

Poté, co program navrhl změnu sítě a odhadovaná změna veličin *lift* a *linco-dragmoment* vyhovovala požadavkům, byla tato změna sítě aplikována. Dále se znovu provedly simulace obou konfigurací jednak pro ověření odhadovaných změn ve sledovaných parametrech a jednak pro získání dat o citlivosti a proces se opakoval. Celkem bylo provedeno pět iterací, jejichž výsledky jsou prezentovány v tabulce [\(Tab. 8\)](#page-35-1) níže.

V tabulce je uveden součinitel vztlaku *M* konfigurace  $(c_{l\,v})$ , součinitele odporu a klopivého momentu v *MTOM* konfiguraci  $(c_{l,d}, c_{l,m} - v \text{ tom to pofadi})$  a požadavek, na jehož základě iterace proběhla.

<span id="page-35-1"></span>

| $#$ iterace    | $c_{l p} (1)$ | $c_{d,p}(1)$           | $c_{m,p}(1)$           | Požadavek                   |
|----------------|---------------|------------------------|------------------------|-----------------------------|
| $\mathbf{1}$   | 1,2989        | $9,0651 \cdot 10^{-3}$ | $1,2556 \cdot 10^{-3}$ | Zvýšit lift                 |
| $\overline{2}$ | 1,3015        | $9,0662 \cdot 10^{-3}$ | $1,3683 \cdot 10^{-3}$ | Zvýšit lift                 |
| 3              | 1,3027        | $9,0801 \cdot 10^{-3}$ | $1,4931 \cdot 10^{-3}$ | Zvýšit lift                 |
| 4              | 1,3054        | $9,0832 \cdot 10^{-3}$ | $1,5112 \cdot 10^{-3}$ | Zvýšit lift                 |
| 5              | 1,3034        | $9,0817 \cdot 10^{-3}$ | $0,5312 \cdot 10^{-3}$ | Snížit<br>linco-drag-moment |

*Tab. 8: Výsledné hodnoty sledovaných součinitelů v jednotlivých iteracích*

## <span id="page-35-0"></span>5.2 Výsledky

Pro porovnání jednotlivých iterací mezi sebou i s původním profilem NACA 63<sub>3</sub>−018 byla na získané hodnoty v tabulkách výše [\(Tab. 7,](#page-33-2) [Tab. 8\)](#page-35-1) aplikována bodovací metoda popisovaná v oddíle [3.3.1.](#page-16-2) Takto získané body jsou uvedeny v tabulce [\(Tab. 9\)](#page-35-2) níže, původní profil je označen nultou iterací. Návrhový profil NACA 66<sub>2</sub>−215 není uveden, neboť pro něj nebyly vytvořeny simulace v programu ANSYS Fluent.

<span id="page-35-2"></span>

| $#$ iterace     |  |                                                             |  |
|-----------------|--|-------------------------------------------------------------|--|
| Celkové<br>body |  | 9 819 350 9 254 903 9 001 679 8 894 586 8 627 070 8 727 998 |  |

*Tab. 9: Porovnání bodů původního profilu a jednotlivých iterací*

Z tabulky je vidět, že iterace s nejmenším počtem bodů byla čtvrtá. Její profil byl tedy zvolen jako finální a nazván JS-24. Lze předpokládat, že s dalšími iteracemi by se počet bodů snižoval a profil by byl čím dál vhodnější. Nicméně se také ukázalo, že se odhadovaná změna parametrů ne vždy shoduje s reálnými výsledky. Další poznatek je, že zvyšování veličiny *lift* vždy vedlo ke snížení bodů, zatímco po snížení hodnoty *linco-drag-moment* se body navýšily.

Z hodnot v tabulce [\(Tab. 9\)](#page-35-2) výše lze dále dopočítat např. procentuální snížení bodů (tj. vylepšení profilu) dle následujícího vztahu:

$$
\delta_{\%} = \left(1 - \frac{\text{body H4}}{\text{body H0}}\right) \cdot 100,\tag{5.1}
$$

po dosazení do rovnice (5.1) tedy vyjde:

$$
\delta_{\%} = \left(1 - \frac{8627070}{9819350}\right) \cdot 100\% \doteq 12,14\%.
$$
 (5.1)

Díky provedené optimalizaci a za podmínek bodovací metody je profil ze čtvrté iterace lepší o přibližně 12 %. Dále je na obrázku [\(Obr. 22\)](#page-36-1) níže uvedeno porovnání tvarů návrhového profilu NACA 66<sub>2</sub>−215, původního profilu NACA 63<sub>3</sub>−018 a jeho upravené varianty nazvané JS-24.

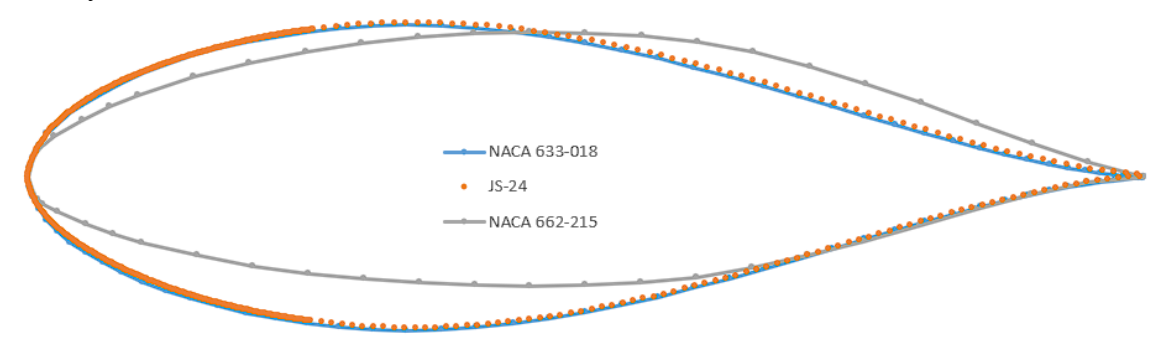

<span id="page-36-1"></span>*Obr. 22: Porovnání tvarů profilů JS-24, NACA 633−018 a NACA 662−215*

Veškeré souřadnice bodů profilu JS-24 získaných z programu ANSYS Fluent jsou dostupné v [6.](#page-9-9) příloze.

#### 5.2.1 Aerodynamické charakteristiky JS-24

<span id="page-36-0"></span>Níže jsou uvedeny aerodynamické charakteristiky (momentové čáry - [Obr. 25,](#page-37-1) vztlakové čáry - [Obr. 23,](#page-37-2) odporové čáry - [Obr. 24\)](#page-37-0) profilu JS-24 získané ze simulací obou konfigurací v programu ANSYS Fluent v rozsahu úhlu náběhu  $\alpha \in < -20$ ; 20 > s krokem jednoho stupně.

<span id="page-37-2"></span><span id="page-37-1"></span><span id="page-37-0"></span>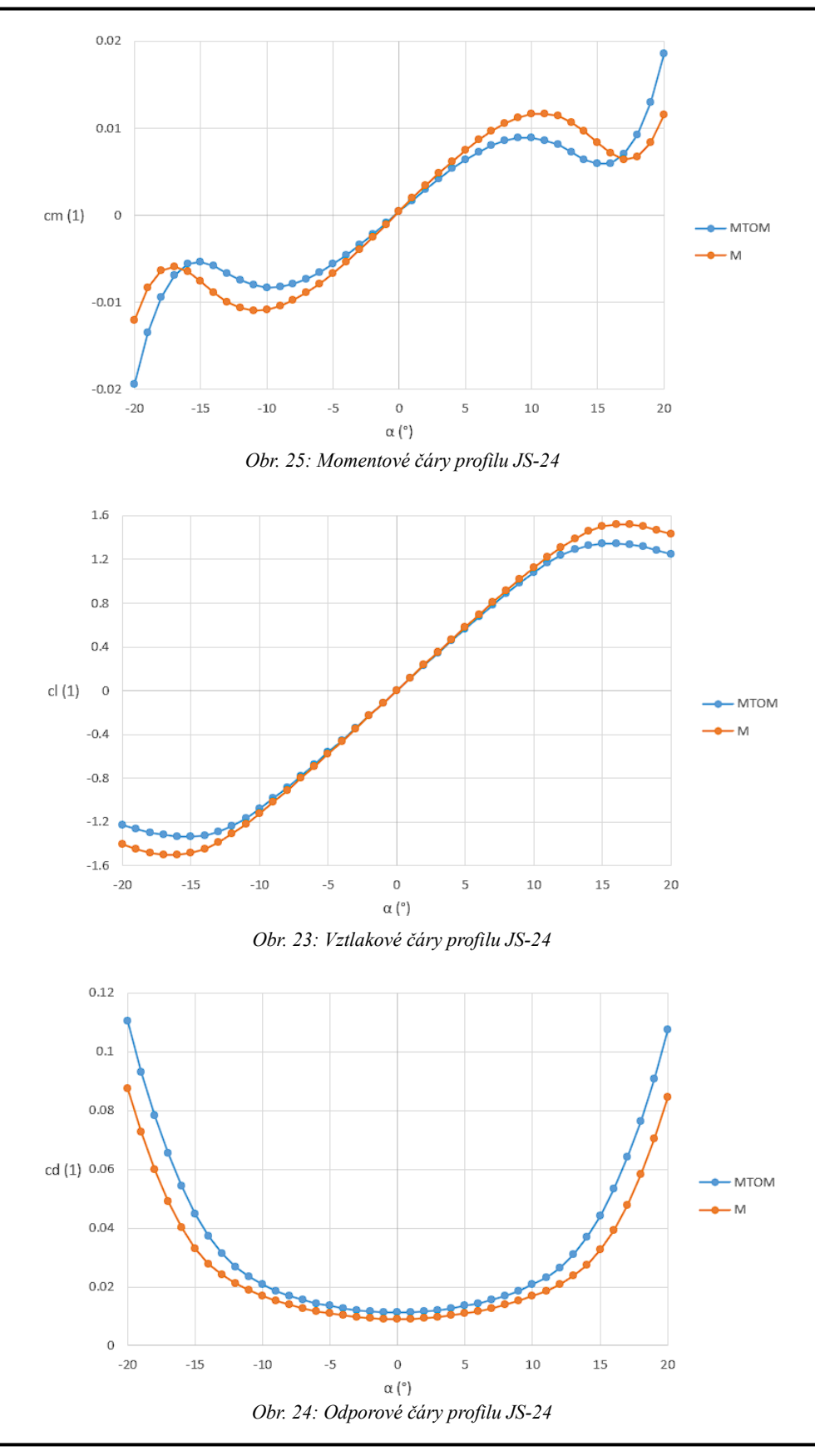

## <span id="page-38-0"></span>6 Závěr

Z hodnot v diplomové práci Ing. Valenty byly určeny požadavky na profil křídla navrženého rychlostního letounu. Následně byla na množství různých profilů provedena analýza ve dvou konfiguracích v programu XFLR5: maximální rychlost pro hmotnost letounu M a pádová rychlost pro maximální vzletovou hmotnost MTOM.

Nejprve vylučováním a následně bodovací metodou byl vybrán jako nový profil NACA 633−018, který má sice vyšší součinitel odporu, nicméně výrazně příznivější součinitel klopivého momentu a i se svým maximálním součinitelem vztlaku se více blíží požadované hodnotě.

Tento profil byl poté optimalizován v prostředí ANSYS Fluent gradientní metodou. Po několika iteracích byl na základě bodovací metody zmíněné výše zvolen výsledný profil JS-24. Ten lze dále vylepšit pokračováním v iteracích optimalizace, popř. zvolením přechodového modelu turbulence. Nakonec je třeba pro tento profil dopočítat klapky.

## <span id="page-39-1"></span><span id="page-39-0"></span>7 Seznam použitých zdrojů

- [1] VALENTA, Jakub. *Koncepční návrh rychlostního letounu*. Praha, 2019. Diplomová práce. České vysoké učení v Praze, Fakulta strojní, Ústav letadlové techniky. Vedoucí práce Ing. Jiří Brabec, PhD.
- <span id="page-39-2"></span>[2] TORENBEEK, Egbert. *Synthesis of Subsonic Airplane Design: An Introduction to the Preliminary Design of Subsonic General Aviation and Transport Aircraft, with Emphasis on Layout, Aerodynamic Design, Propulsion and Performance*. Delft: Delft University Press, 1976, 598 s. ISBN 9029825057.
- <span id="page-39-3"></span>[3] THE MATHWORKS, INC. *Cubic Spline Data Interpolation – MATLAB Spline* [online]. [cit. 2023-11-06]. Dostupné z: <https://uk.mathworks.com/help/matlab/ref/spline.html>
- <span id="page-39-4"></span>[4] SELIG, Michael. UNIVERSITY OF ILLINOIS AT URBANA-CHAMPAIGN. *UIUC Airfoil Coordinates Database* [online]. 2023-09-07 [cit. 2023-11-07]. Dostupné z: [https://m](https://m-selig.ae.illinois.edu/ads/coord_database.html)[selig.ae.illinois.edu/ads/coord\\_database.html](https://m-selig.ae.illinois.edu/ads/coord_database.html)
- <span id="page-39-5"></span>[5] ABBOT, Ira H, VON DOENHOFF, Albert E. a STIVERS, Louis S. NACA Report No. 824 Summary of Airfoil Data [online]. Langley: Langley Memorial Aeronautical Laboratory, 1945. [vid. 4. 3. 2019]. Dostupné z: <https://ntrs.nasa.gov/citations/19930090976>
- <span id="page-39-6"></span>[6] ŠESTÁK, Jiří a František RIEGER. ČESKÉ VYSOKÉ UČENÍ TECHNICKÉ. *Přenos hybnosti, tepla a hmoty*. Vydání třetí. Praha: Vydavatelství ČVUT, 2004, 299 s. ISBN 80-01-02933-6.
- <span id="page-39-7"></span>[7] ZEZULA, Adam. *Aerodynamická analýza rychlostního letounu*. Praha, 2020. Diplomová práce. České vysoké učení v Praze, Fakulta strojní, Ústav letadlové techniky. Vedoucí práce Ing. Jiří Brabec, PhD.
- <span id="page-39-8"></span>[8] SOUČKOVÁ, Natálie, Petr KOLÁŘ a Antonín TUČEK. CAD.CZ. *Simulace proudění tekutin pomocí CFD* [online]. 13.11.2012 [cit. 2024-01-21]. Dostupné z: [https://www.cad.cz/strojirenstvi/38-strojirenstvi/3604-simulace-proudeni](https://www.cad.cz/strojirenstvi/38-strojirenstvi/3604-simulace-proudeni-tekutin-pomoci-cfd.html)[tekutin-pomoci-cfd.html](https://www.cad.cz/strojirenstvi/38-strojirenstvi/3604-simulace-proudeni-tekutin-pomoci-cfd.html)
- <span id="page-39-9"></span>[9] ANSYS, INC. *2023/R2 Fluent Theory Guide*. Canonsburg, PA, 2023, 1124 s.
- <span id="page-39-10"></span>[10] ANSYS, INC. *2023/R2 Fluent User's Guide*. Canonsburg, PA, 2023, 5552 s.
- <span id="page-39-11"></span>[11] ŠAMŠA, Petr. *Numerické modelování proudového pole s odtržením*. Brno, 2018, 67 s. Dostupné také z: [https://www.vut.cz/www\\_base/zav\\_prace\\_soubor\\_verejne.php?file\\_id=173840](https://www.vut.cz/www_base/zav_prace_soubor_verejne.php?file_id=173840) . Diplomová práce. Vysoké učení technické v Brně. Vedoucí práce Miroslav Jícha.
- <span id="page-40-0"></span>[12] APSLEY, David. *Structure of a Turbulent Boundary Layer* [online]. In: . 2009, s. 7 [cit. 2024-01-28]. Dostupné z: [https://personalpages.manchester.ac.uk/staff/david.d.apsley/lectur](https://personalpages.manchester.ac.uk/staff/david.d.apsley/lectures/turbbl/regions.pdf) [es/turbbl/regions.pdf](https://personalpages.manchester.ac.uk/staff/david.d.apsley/lectures/turbbl/regions.pdf)
- <span id="page-40-1"></span>[13] LEARNCAX. *Basics of Y Plus, Boundary Layer and Wall Function in Turbulent Flows* [online]. [cit. 2024-01-28]. Dostupné z: [https://www.learncax.com/knowledge-base/blog/by-category/cfd/basics-of-y](https://www.learncax.com/knowledge-base/blog/by-category/cfd/basics-of-y-plus-boundary-layer-and-wall-function-in-turbulent-flows)[plus-boundary-layer-and-wall-function-in-turbulent-flows](https://www.learncax.com/knowledge-base/blog/by-category/cfd/basics-of-y-plus-boundary-layer-and-wall-function-in-turbulent-flows)
- <span id="page-40-2"></span>[14] Law of the Wall. In: *Wikipedia: the free encyclopedia* [online]. San Francisco (CA): Wikimedia Foundation, 2001-, 25.12.2023 [cit. 2024-01-28]. Dostupné z: [https://en.wikipedia.org/wiki/Law\\_of\\_the\\_wall](https://en.wikipedia.org/wiki/Law_of_the_wall)
- <span id="page-40-3"></span>[15] CFD ONLINE. *Y plus wall distance estimation* [online]. 13.6.2011 [cit. 2024-01-27]. Dostupné z: [https://www.cfd](https://www.cfd-online.com/Wiki/Y_plus_wall_distance_estimation)[online.com/Wiki/Y\\_plus\\_wall\\_distance\\_estimation](https://www.cfd-online.com/Wiki/Y_plus_wall_distance_estimation)
- <span id="page-40-4"></span>[16] LINDESTOKKE, Saaru. PHYSICS STACK EXCHANGE. *Difference resultant aerodynamics force on an airfoil and a flat plate* [online]. 5.11.2015 [cit. 2024-03-31]. Dostupné z: [https://physics.stackexchange.com/questions/83432/difference-resultant](https://physics.stackexchange.com/questions/83432/difference-resultant-aerodynamics-force-on-an-airfoil-and-a-flat-plate)[aerodynamics-force-on-an-airfoil-and-a-flat-plate](https://physics.stackexchange.com/questions/83432/difference-resultant-aerodynamics-force-on-an-airfoil-and-a-flat-plate)